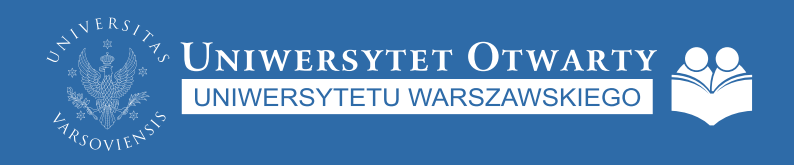

# *Spis treści*

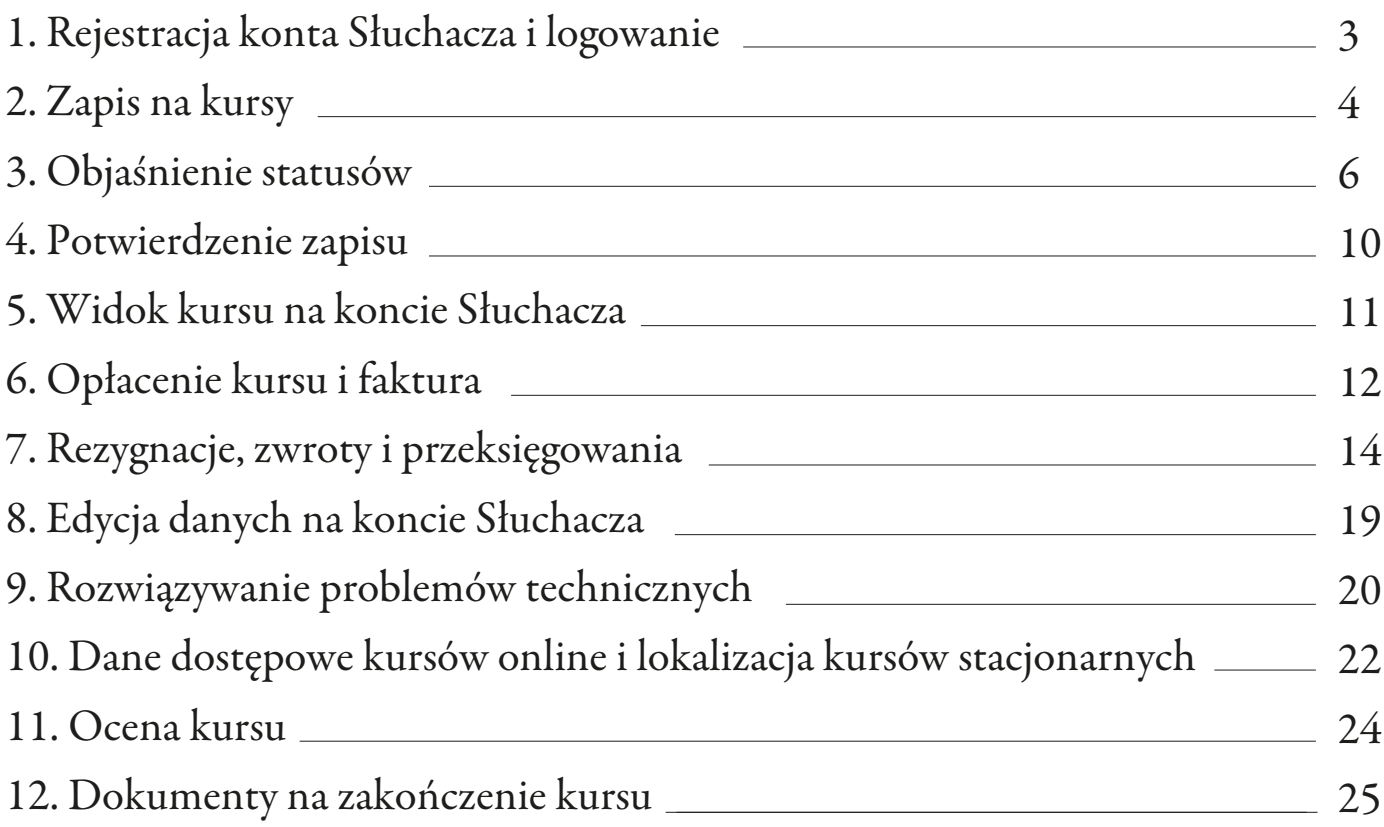

#### *1. Rejestracja konta Słuchacza*

Aby móc zapisać się na kursy UOUW, należy posiadać konto Słuchacza – można je zarejestrować na stronie internetowej: https://www.uo.uw.edu.pl/rejestracja. Rekrutację na kursy uruchamiamy trzy razy do roku, a oferta publikowana jest na kilka dni przed rekrutacją, która rusza zawsze punktualnie o godz. 10:00.

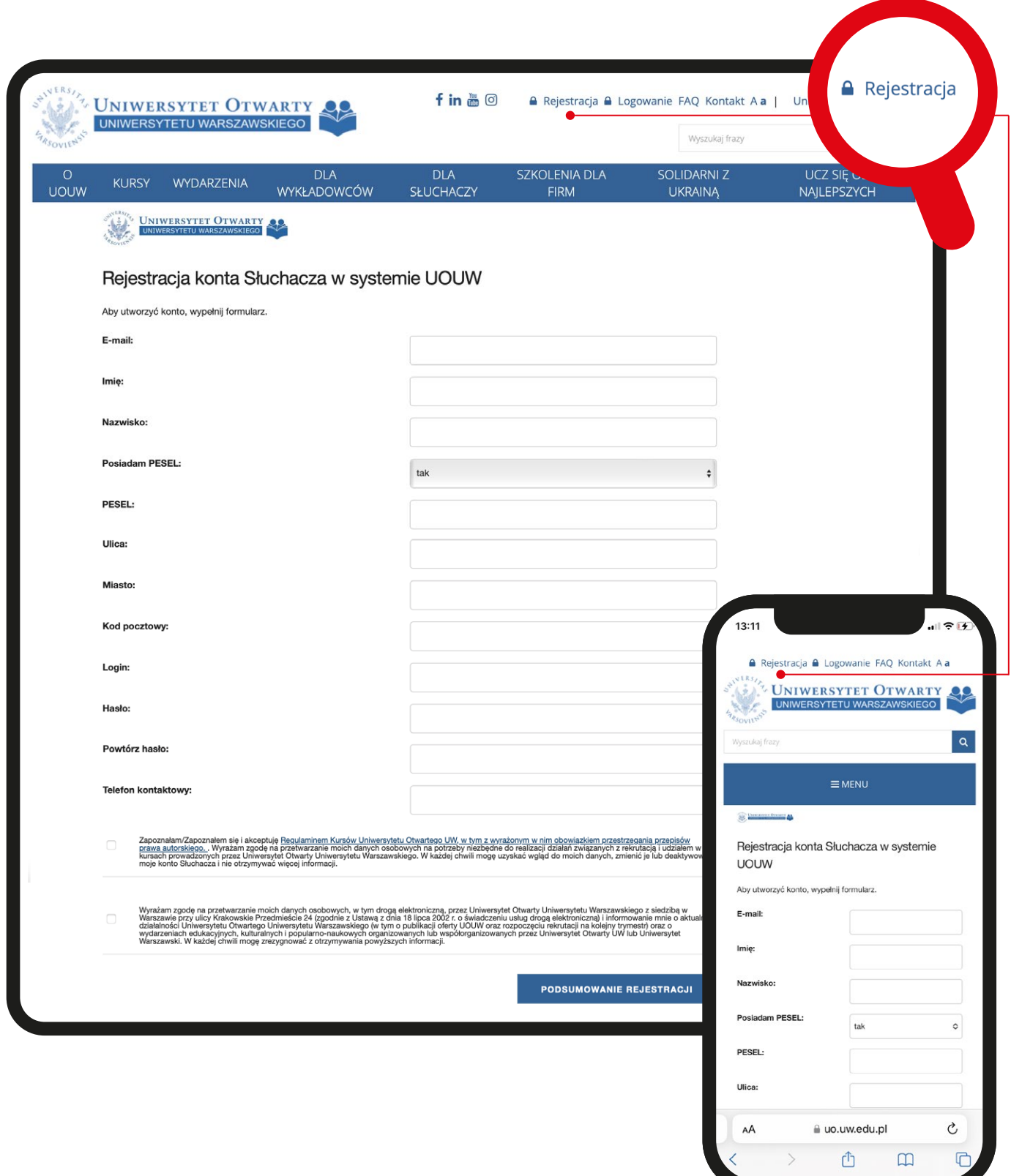

Słuchacze zapisują się na kursy samodzielnie poprzez konto Słuchacza – dotyczy to również osób, których kurs zostanie opłacony na podstawie faktury. Po odszukaniu interesującego kursu w ofercie (można użyć wyszukiwarki lub filtrów) należy wybrać opcję "więcej", aby wyświetlić program kursu.

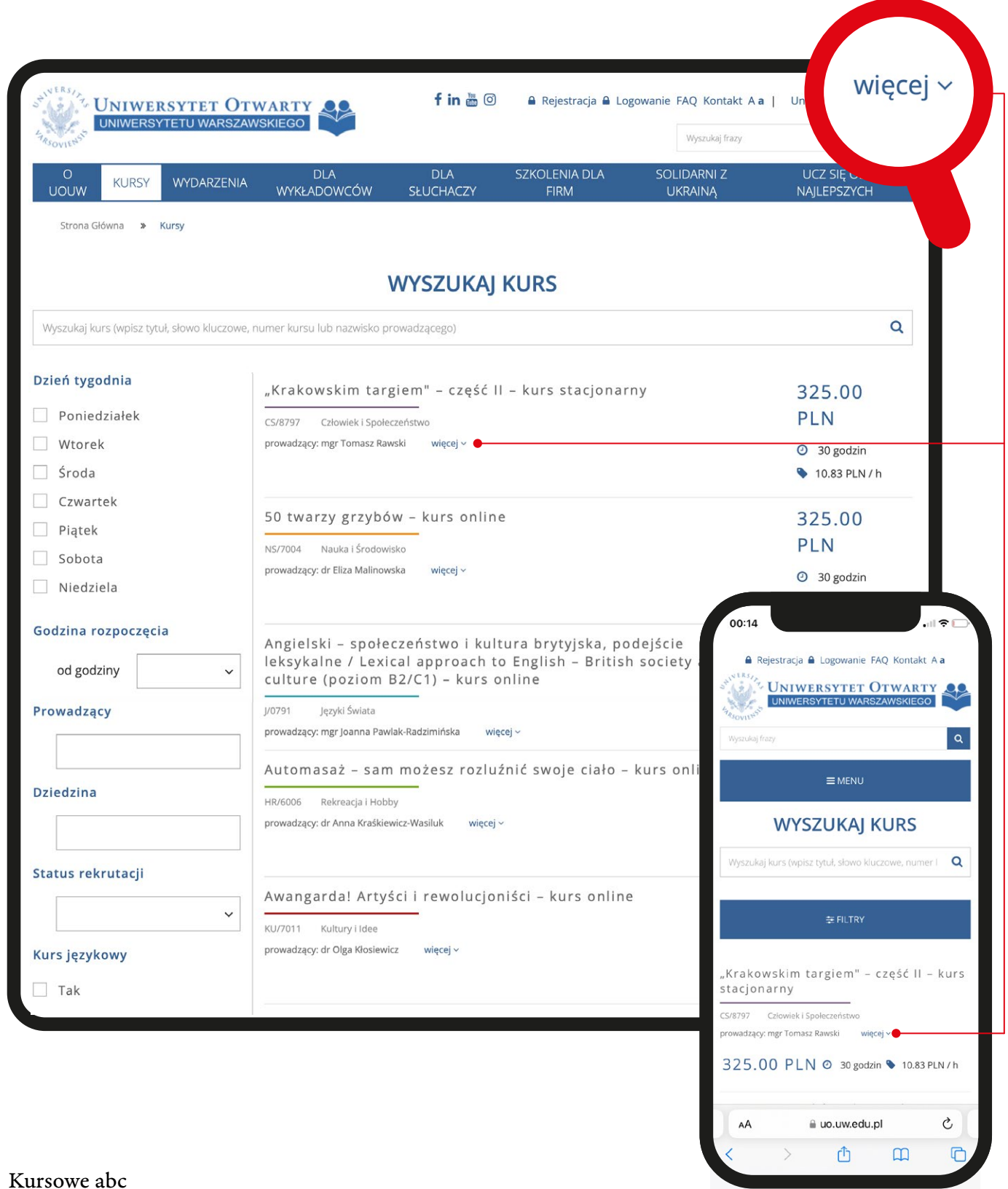

#### *2. Zapis na kursy*

W dniu uruchomienia rekrutacji od godziny 10:00 możliwy jest zapis – zalecamy zalogowanie się na konto Słuchacza kilka minut wcześniej, gdyż zwiększy to szanse na zakwalifikowanie do grupy.

Opcja "zapisz do grupy" będzie widoczna pod programem kursu, a nad harmonogramem zajęć. System wyświetli komunikat o pomyślnym zapisie do grupy lub na listę rezerwową.

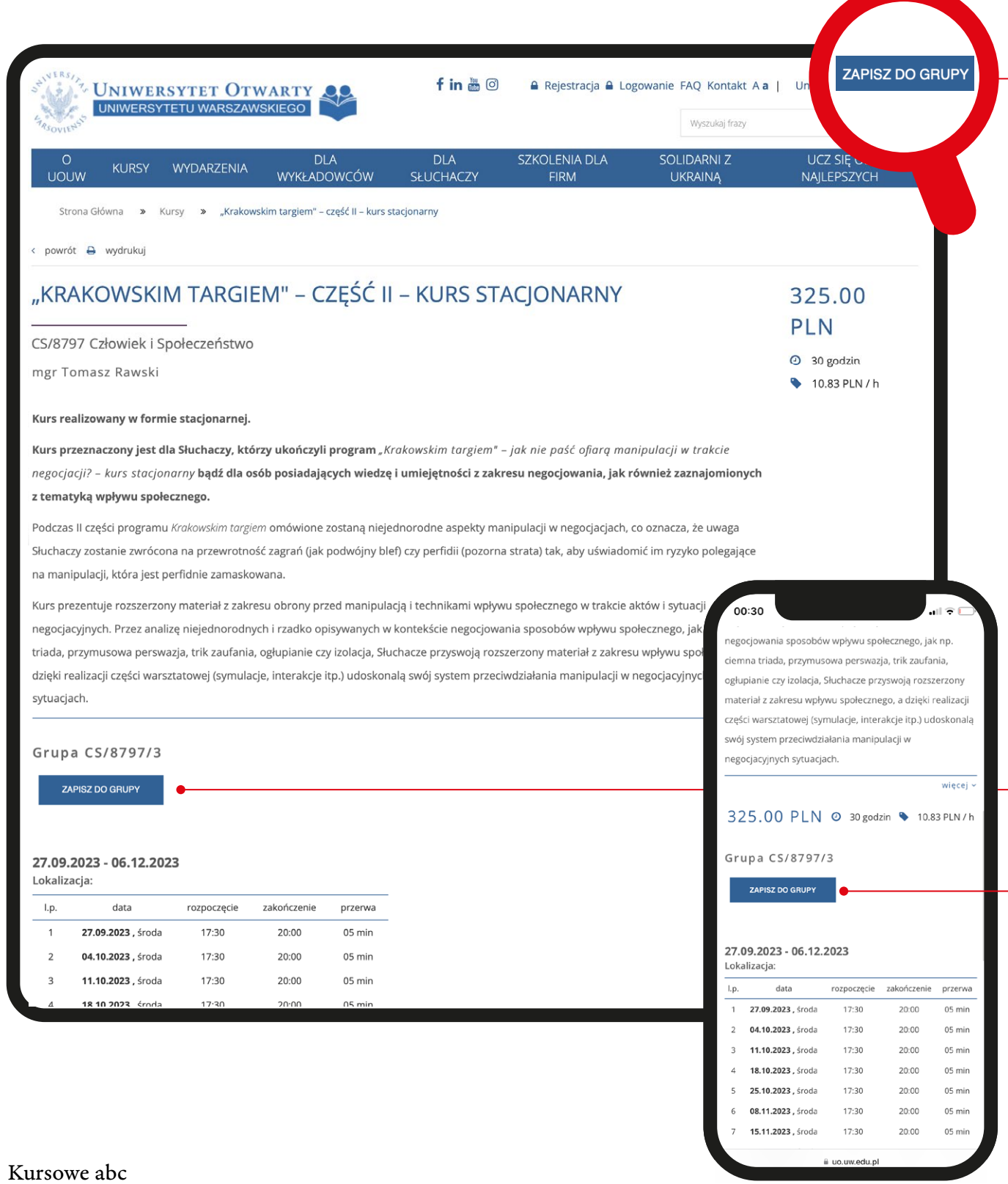

Dostęp do konta Słuchacza jest niezbędny do uczestnictwa w kursach UOUW. W zakładce "Moje kursy" Słuchacze mogą sprawdzić status w grupach.

Status "przyjęty" i dywiz w kolumnie "Płatność" oznaczają, że grupa danego kursu jest kompletowana. Słuchacz otrzyma wiadomość e-mail od biura UOUW, gdy kurs zostanie uruchomiony i możliwe będzie jego opłacenie.

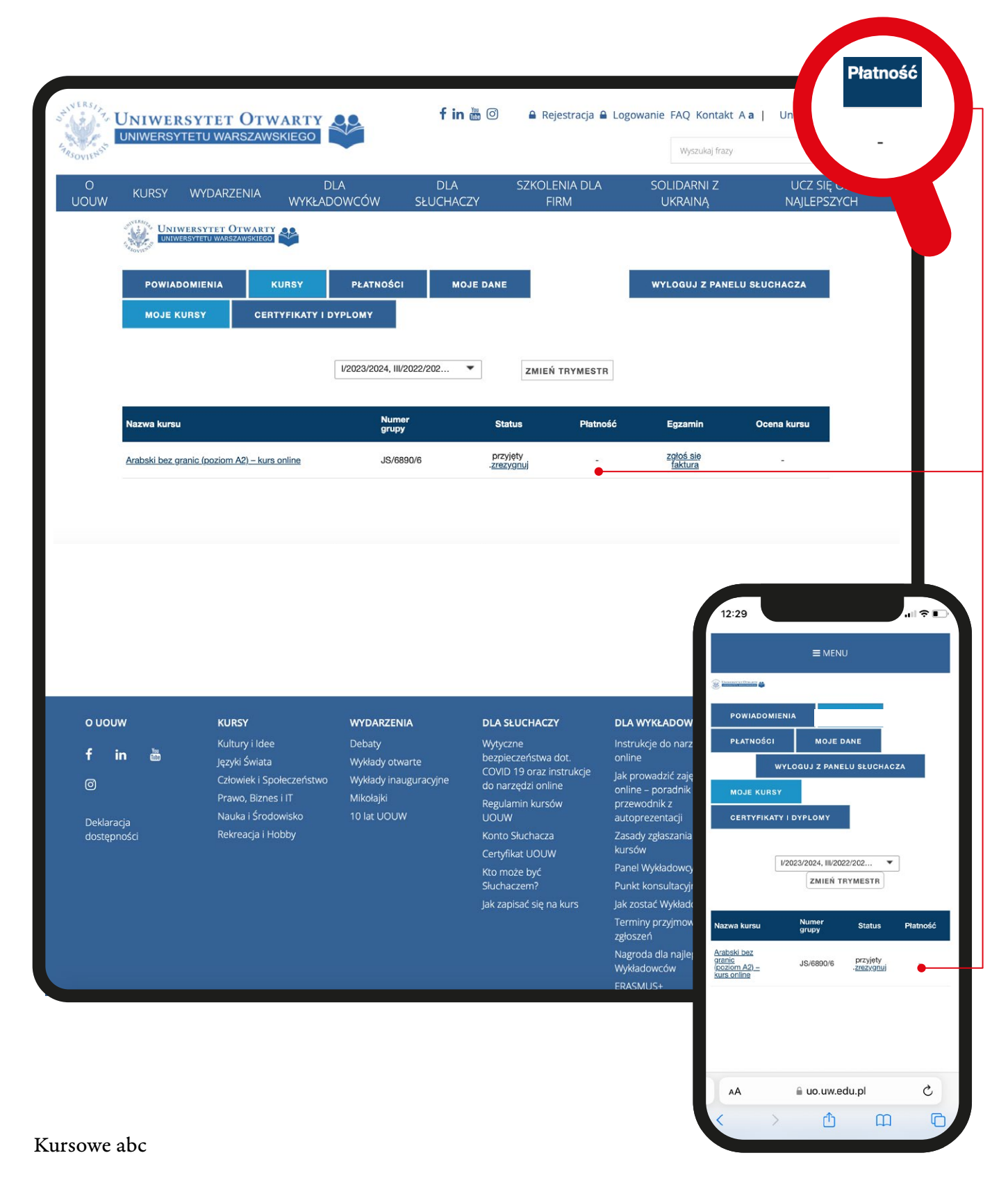

Status "rezerwowy" oznacza, że grupa podstawowa danego kursu jest skompletowana. Biuro UOUW poinformuje Słuchacza o wolnym miejscu i zmianie statusu na "przyjęty" drogą mailową.

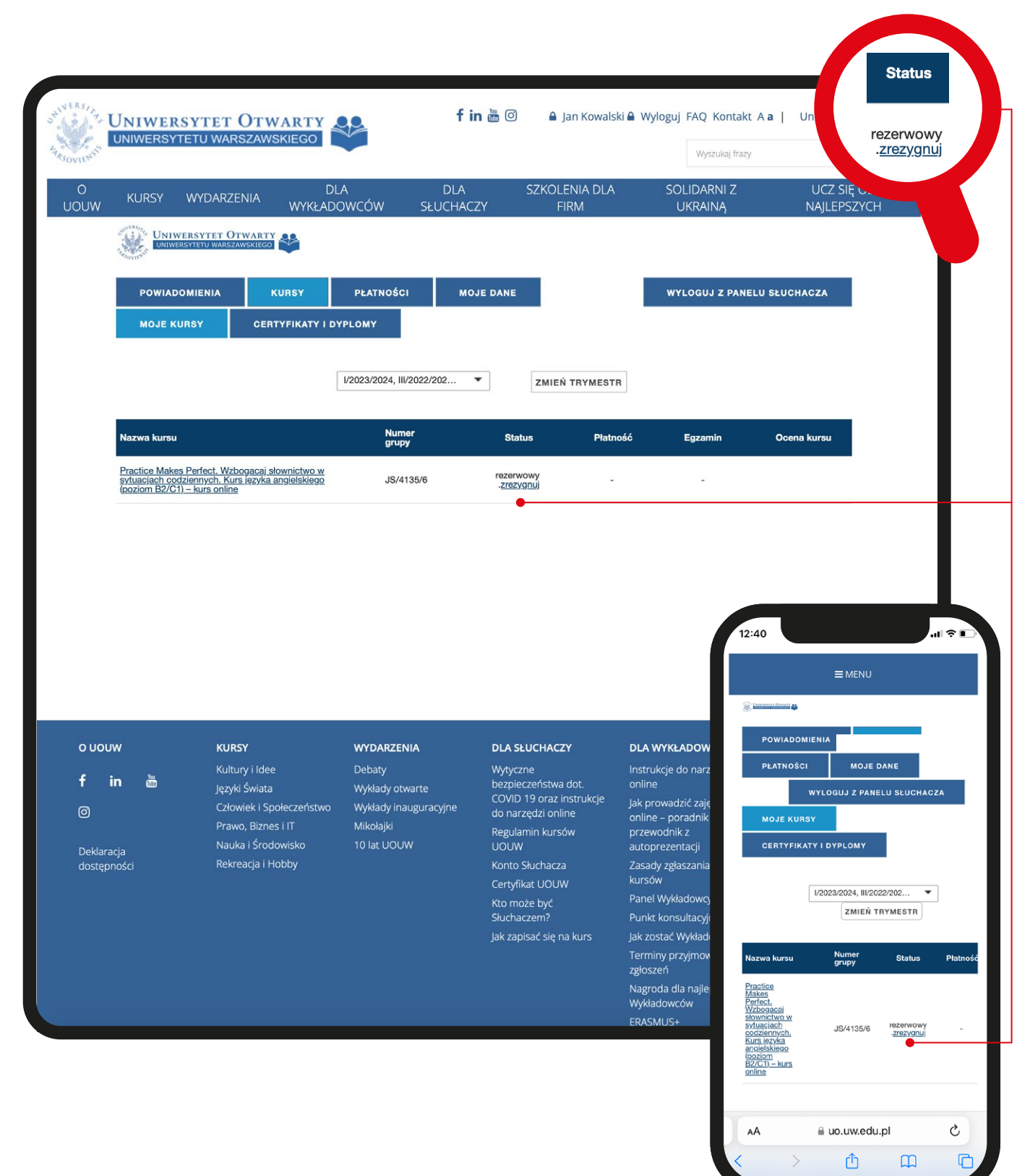

Status "przyjęty" oraz termin płatności wraz z kwotą oznaczają, że kurs został uruchomiony, a Słuchacz może już wnieść opłatę za uczestnictwo (patrz pkt 6).

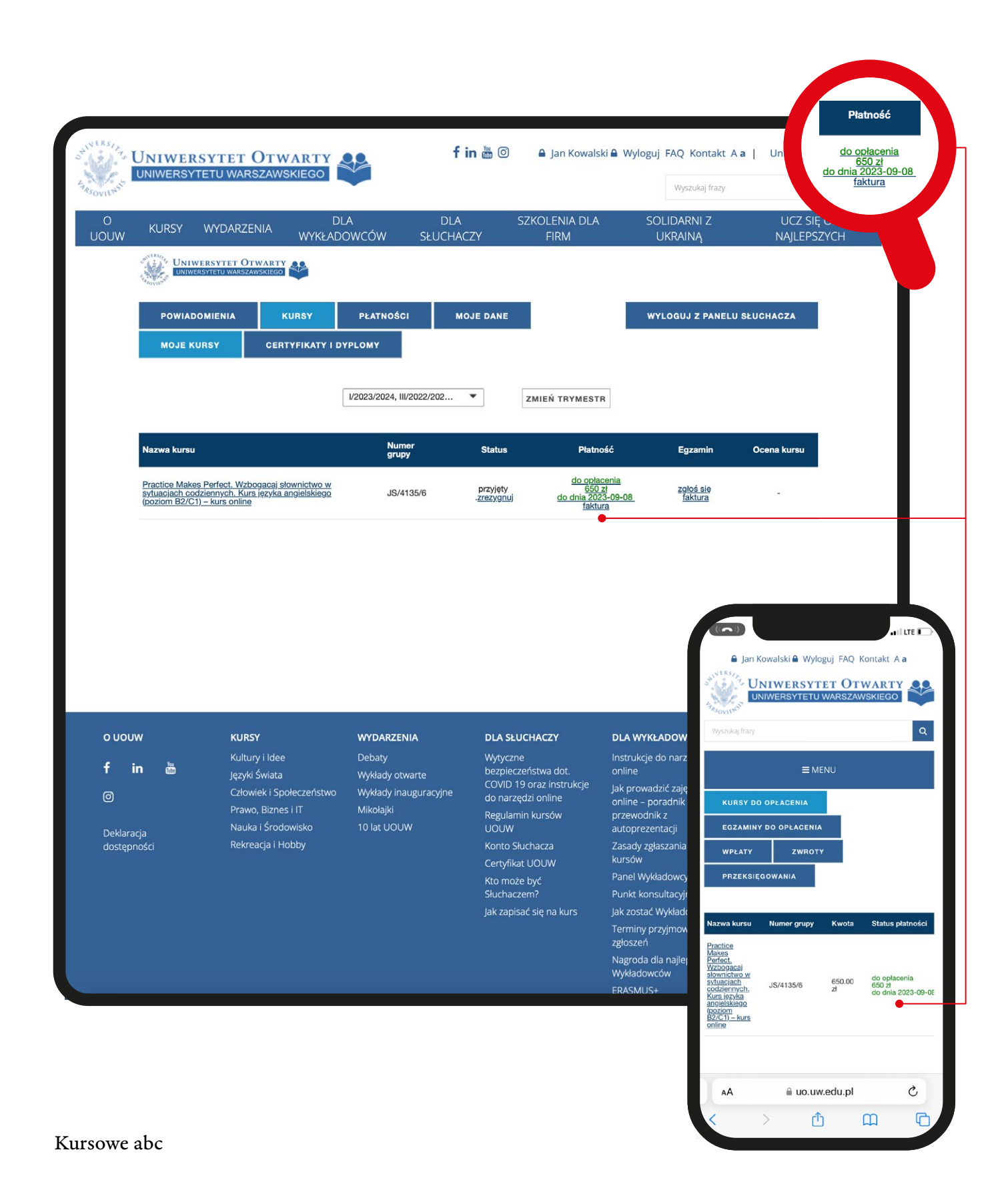

Status "przyjęty" oraz zapis "opłacono" oznaczają, że wpłata za kurs została zaksięgowana, a więc Słuchacz ma dostęp do harmonogramu zajęć oraz ewentualnych danych dostępowych, lokalizacji czy materiałów z kursu (w tym celu należy skorzystać z opcji "rozwiń materiały/terminy").

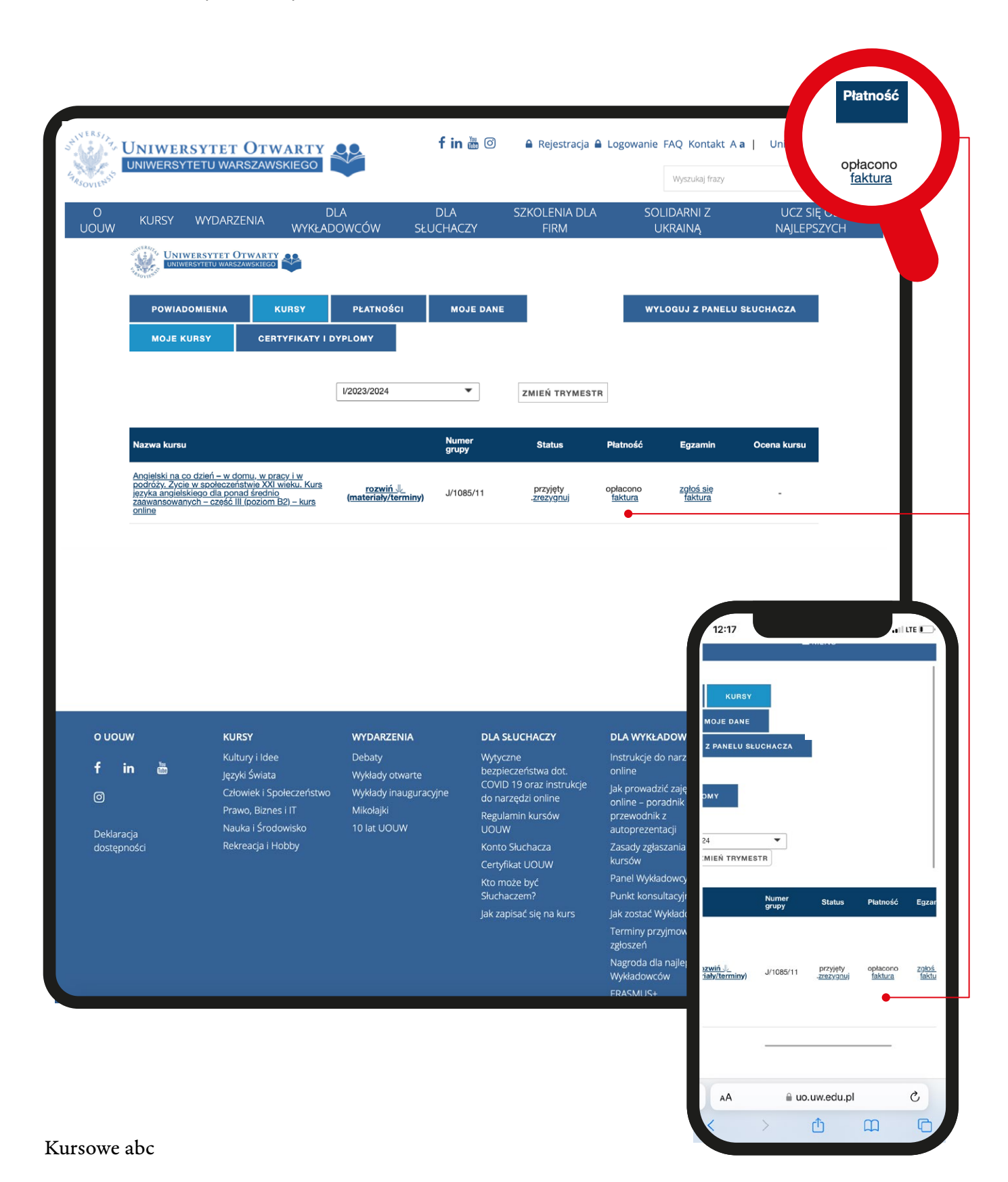

#### *4. Potwierdzenie zapisu*

W przypadku przyjęcia do grupy podstawowej, należy oczekiwać na wiadomość e-mailową z biura UOUW, w której potwierdzimy uruchomienie kursu, zakwalifikowanie Słuchacza do grupy i poinformujemy o możliwości opłacenia uczestnictwa. Jeśli jednak Słuchacz zapisze się na listę rezerwową w wyniku braku miejsc, należy zaczekać, aż zwolni się miejsce w grupie podstawowej, o czym informujemy e-mailowo.

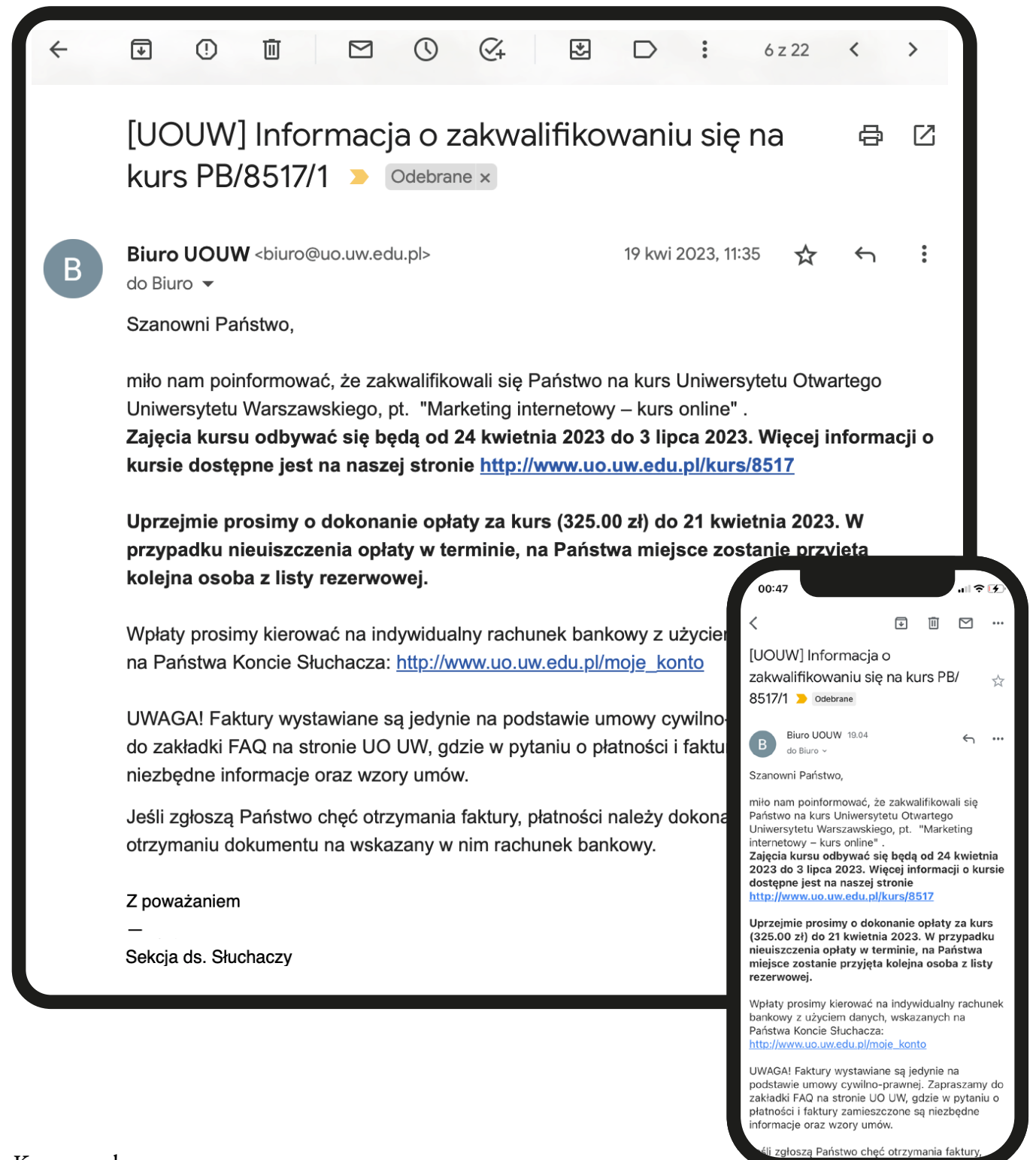

## *5. Widok kursu na koncie Słuchacza*

Dostęp do konta Słuchacza jest niezbędny do uczestnictwa w kursach UOUW. Każdy kurs, na który zapisze się Słuchacz, jest widoczny na koncie Słuchacza w zakładce "Moje kursy". W tym miejscu można sprawdzić: status zapisu, odszukać program kursu, skontrolować status płatności, dokonać rezygnacji z kursu, zgłosić się na egzamin, a także z niego zrezygnować, a na późniejszych etapach zapoznać się z harmonogramem zajęć, lokalizacją oraz pobrać ewentualne materiały.

UWAGA: Zaznaczona zakładka "Moje kursy" to miejsce, w którym wyświetlają się wyłącznie kursy, na które Słuchacz jest zapisany. Jeśli Słuchacz po zalogowaniu się na konto Słuchacza chciałby przejść do oferty kursów, należy powrócić na stronę główną, np. klikając logo UOUW i przechodząc do zakładki "KURSY".

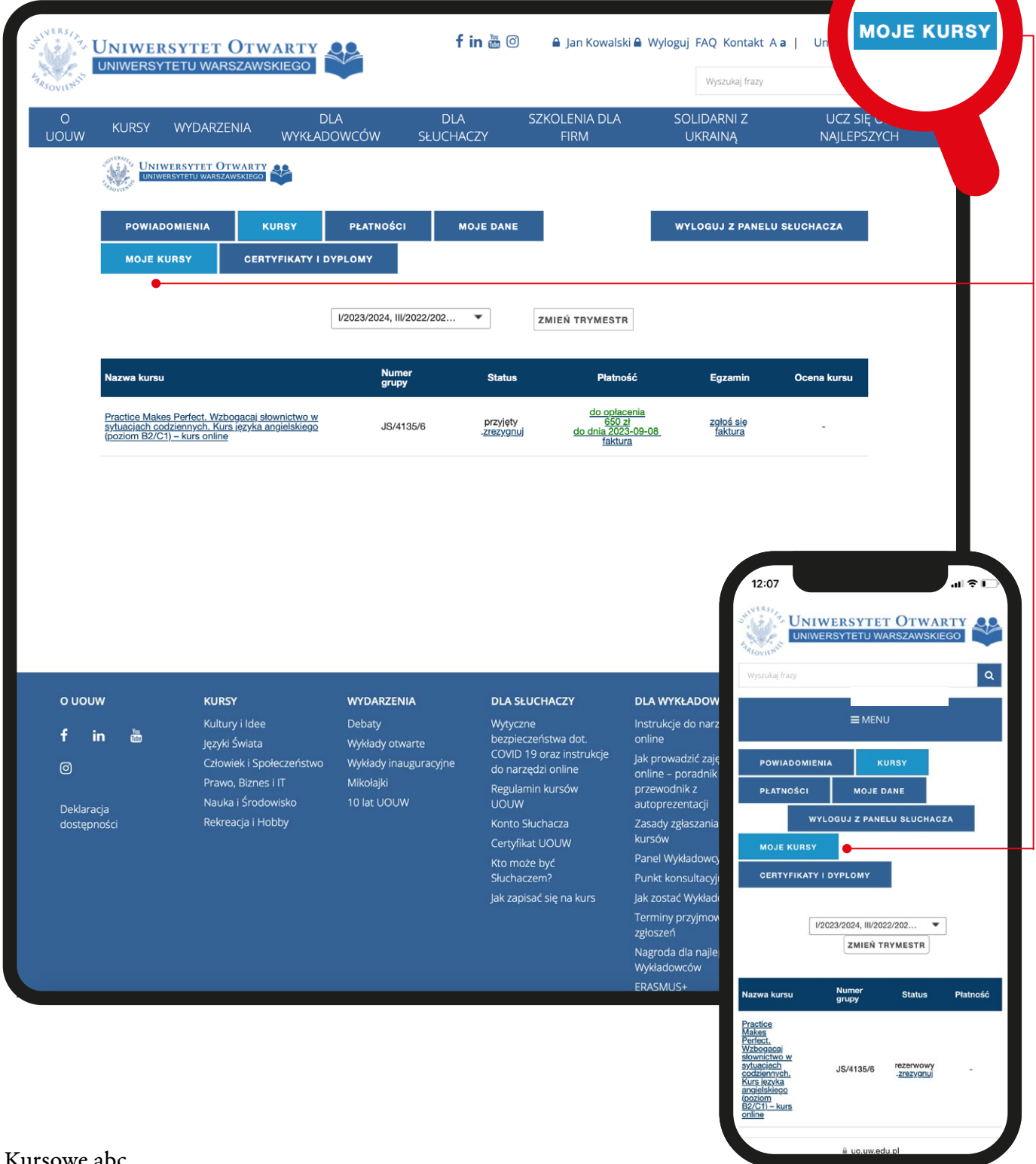

## *6. Opłacenie kursu i faktura*

Gdy Słuchacz otrzyma e-mail z biura UOUW, możliwe będzie opłacenie kursu przelewem tradycyjnym zgodnie z danymi znajdującymi się na koncie Słuchacza w zakładce "Płatności", podzakładka "Kursy do opłacenia".

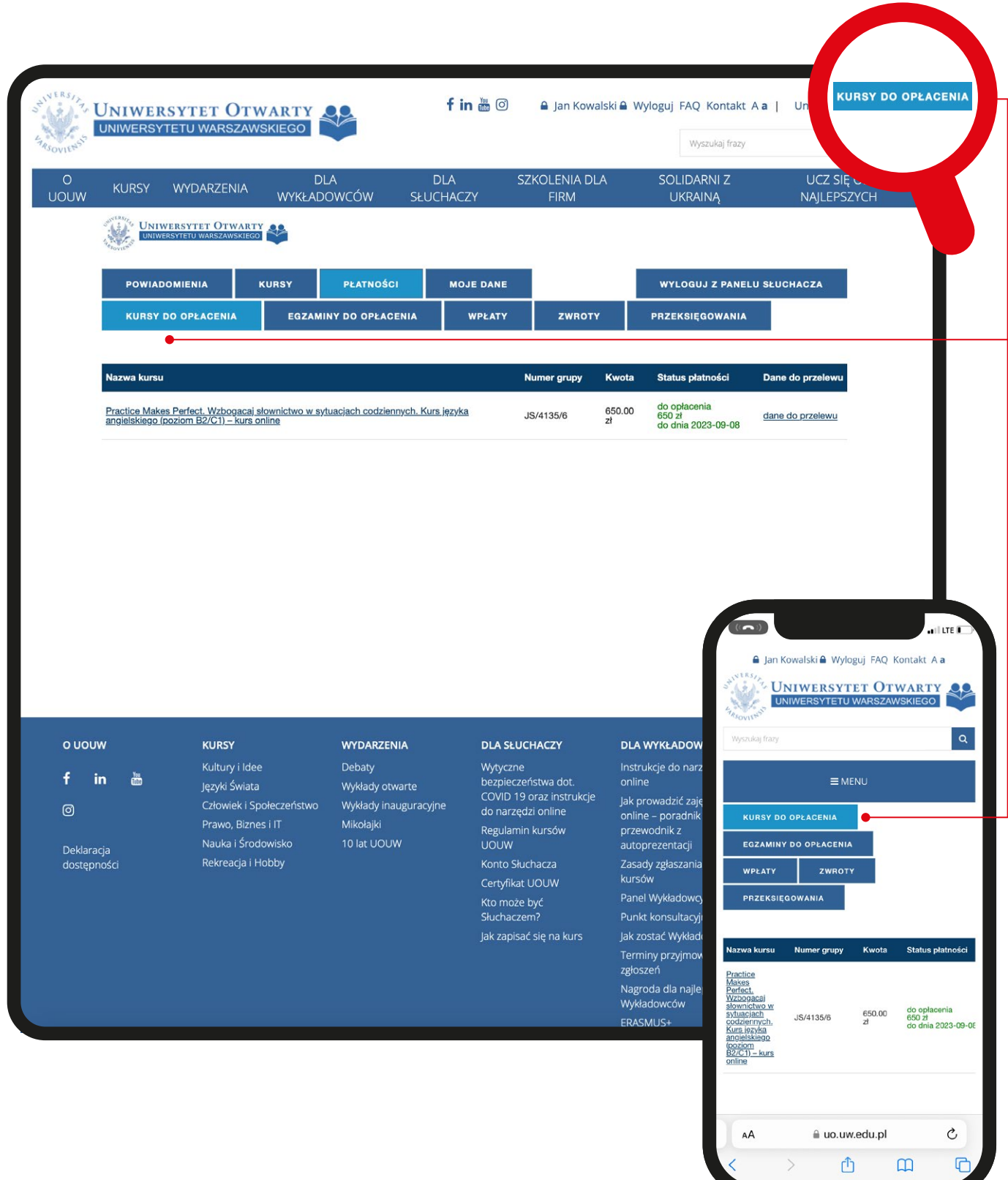

## *6. Opłacenie kursu i faktura*

Jeśli Słuchacz chciałby opłacił kurs na podstawie faktury, należy wypełnić umowę – wzory umów dostępne są na naszej stronie internetowej, m.in. jako załączniki do Regulaminu kursów UOUW. Po wybraniu i wypełnieniu odpowiedniego wzoru umowy, należy wysłać skany do Sekcji Finansowej (faktury@uo.uw.edu.pl), a oryginały w dwóch kopiach wysłać pocztą na adres naszego biura lub dostarczyć osobiście.

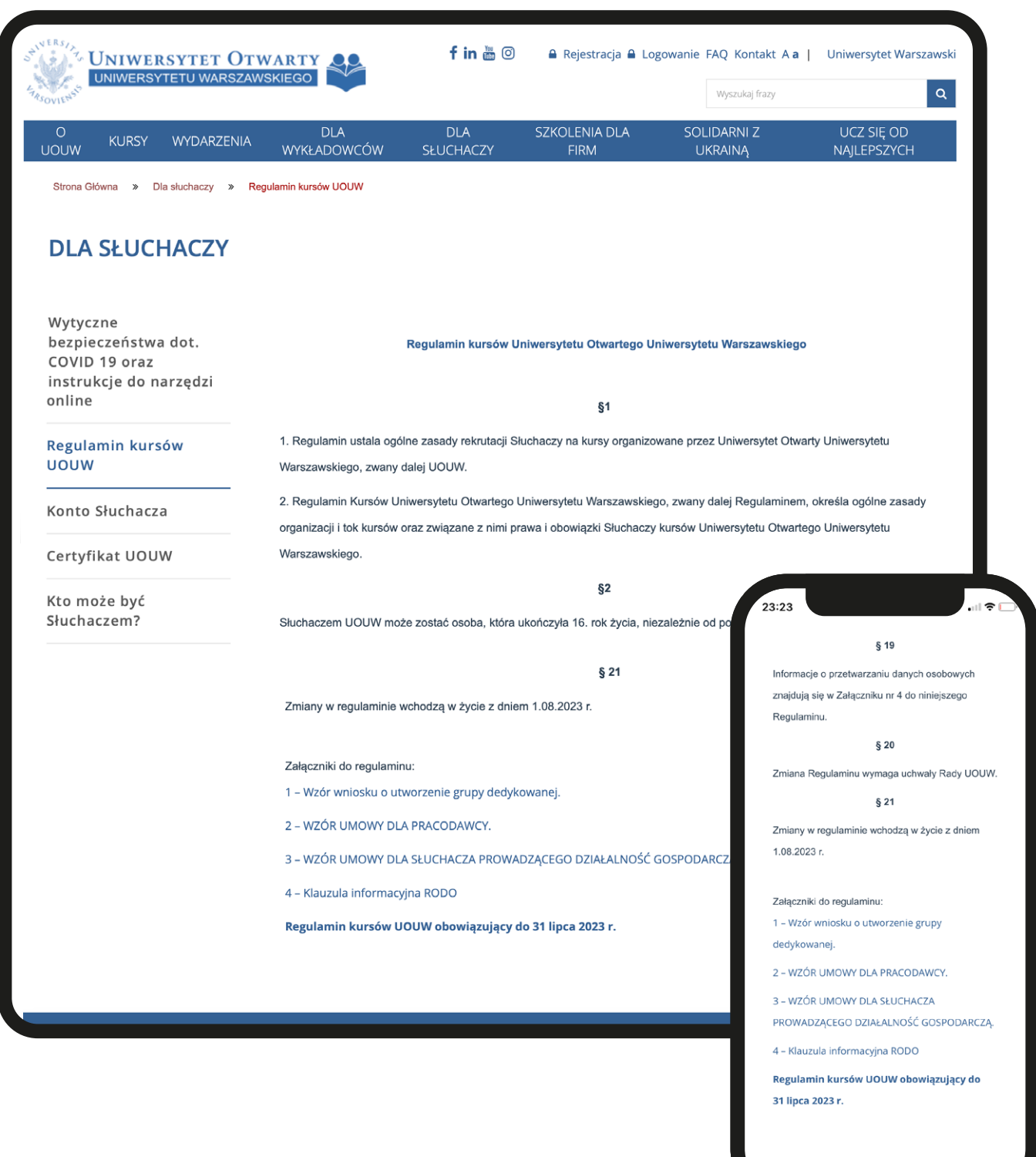

Słuchacz ma możliwość zrezygnowania z kursu na każdym etapie – warto jednak pamiętać, że po rozpoczęciu kursu zwrot jest zmniejszany o 20% opłaty administracyjnej oraz o koszt zajęć zrealizowanych do momentu zgłoszenia rezygnacji (bez względu na faktyczną frekwencję Słuchacza). Przed pierwszymi zajęciami, zwrot wynosi 100% wpłaconej kwoty. O wysokości zwrotu decyduje moment zgłoszenia rezygnacji w systemie.

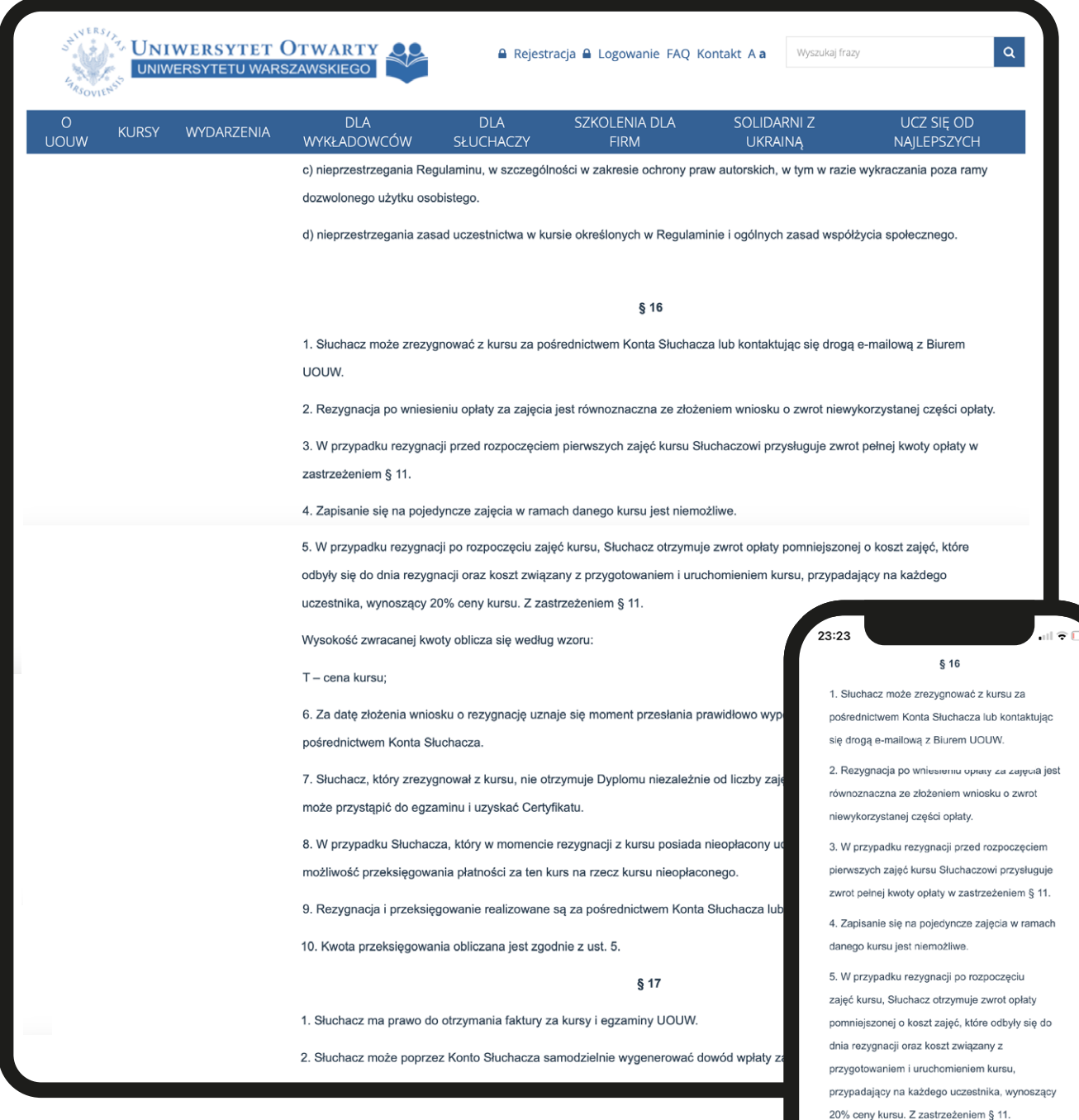

Wysokość zwracanej kwoty oblicza sie według

a uo.uw.edu.pl

凸

Ò

 $\overline{m}$ 

wzoru  $\Delta$ 

Aby zrezygnować z kursu należy zalogować się na konto Słuchacza i wejść w zakładkę "Moje kursy", obok nazwy kursu widoczna będzie opcja "zrezygnuj".

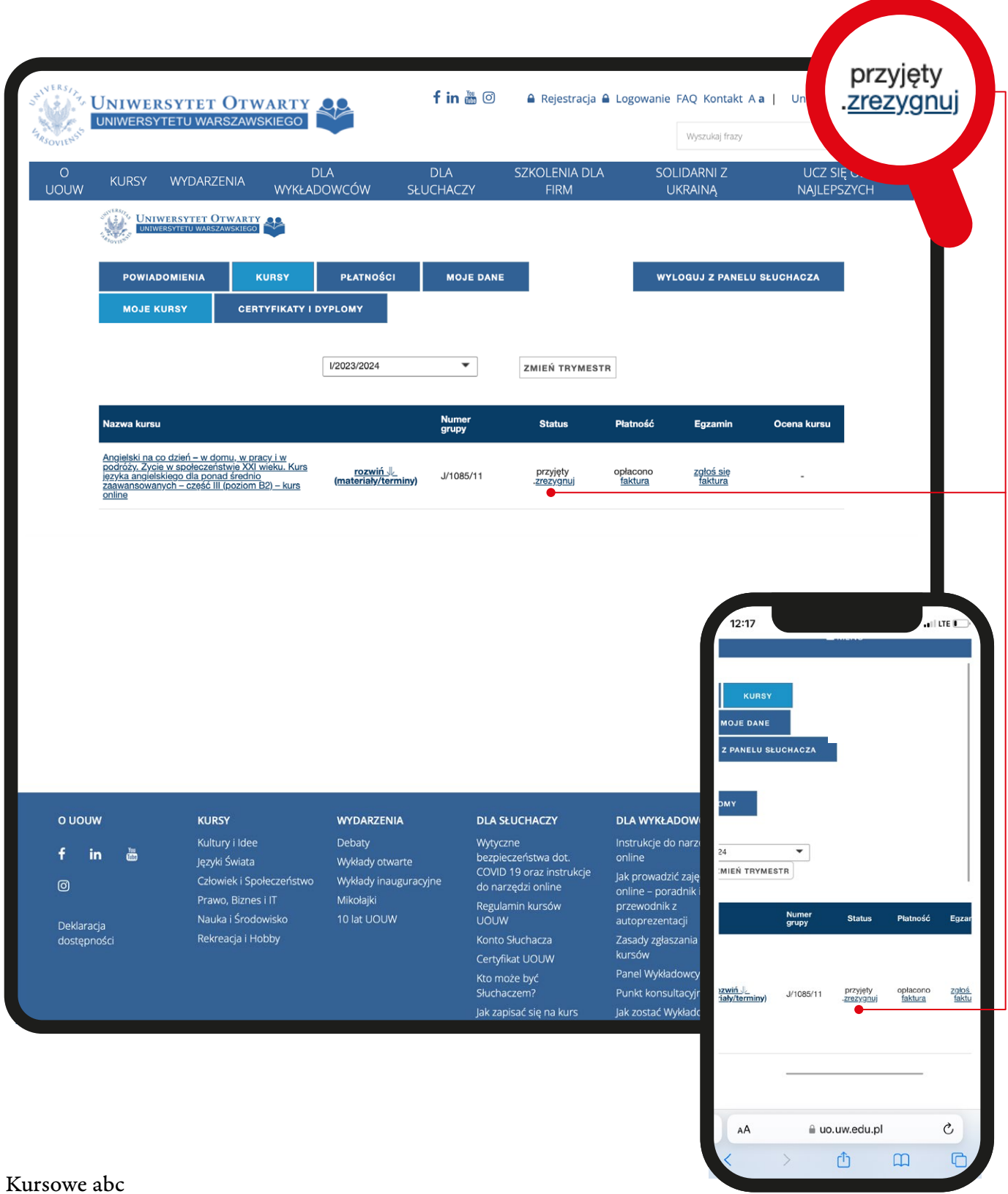

Po wybraniu opcji "zrezygnuj" pojawi się komunikat, który należy zaakceptować przyciskiem OK.

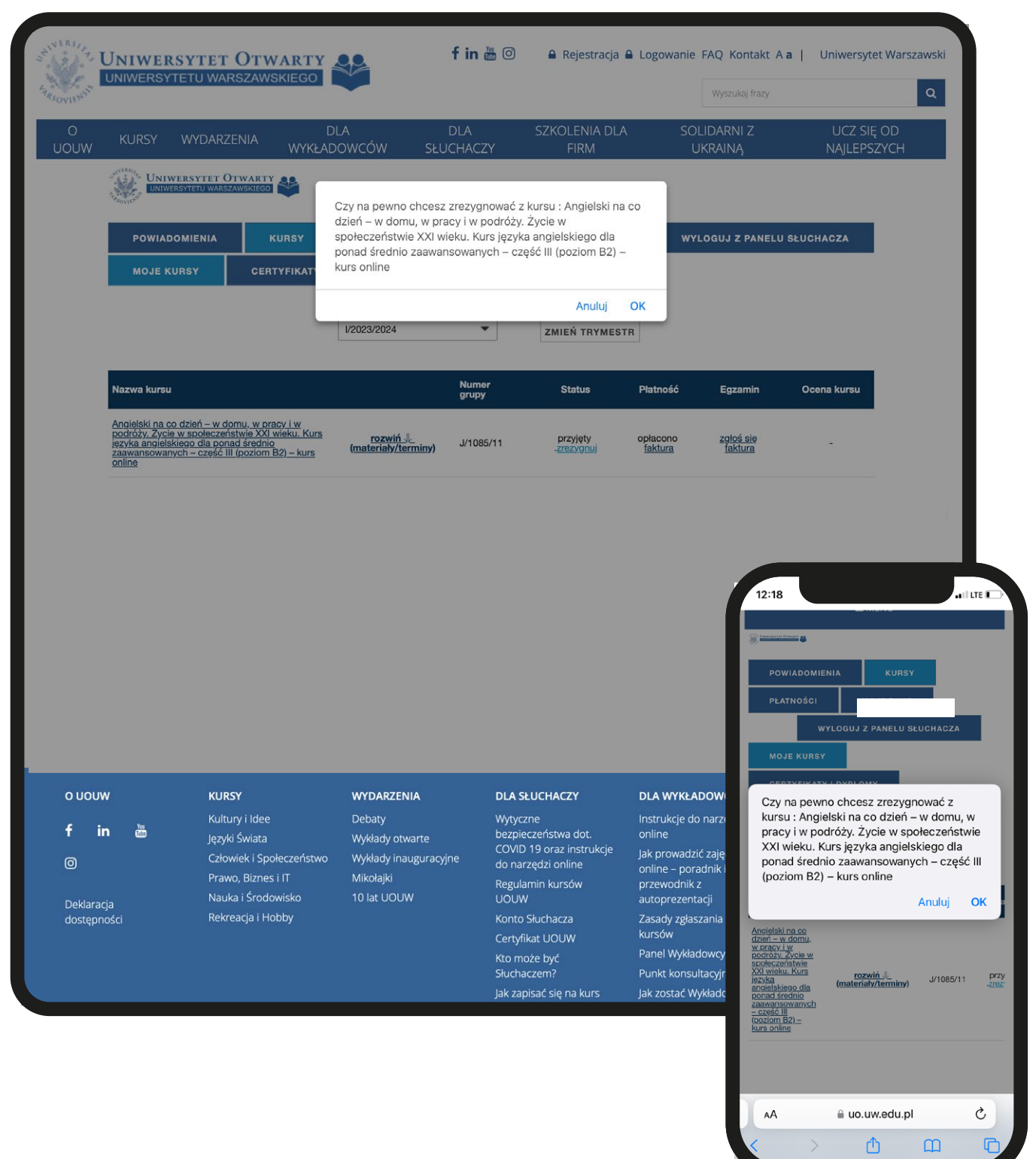

Po zaakceptowaniu komunikatu, wyświetli się formularz rezygnacyjny – należy w nim wpisać numer rachunku bankowego, na który zwrócimy dostępne środki. Konieczne jest także podanie przyczyny rezygnacji oraz zatwierdzenie linku, który system wyśle na adres e-mailowy przypisany do konta Słuchacza.

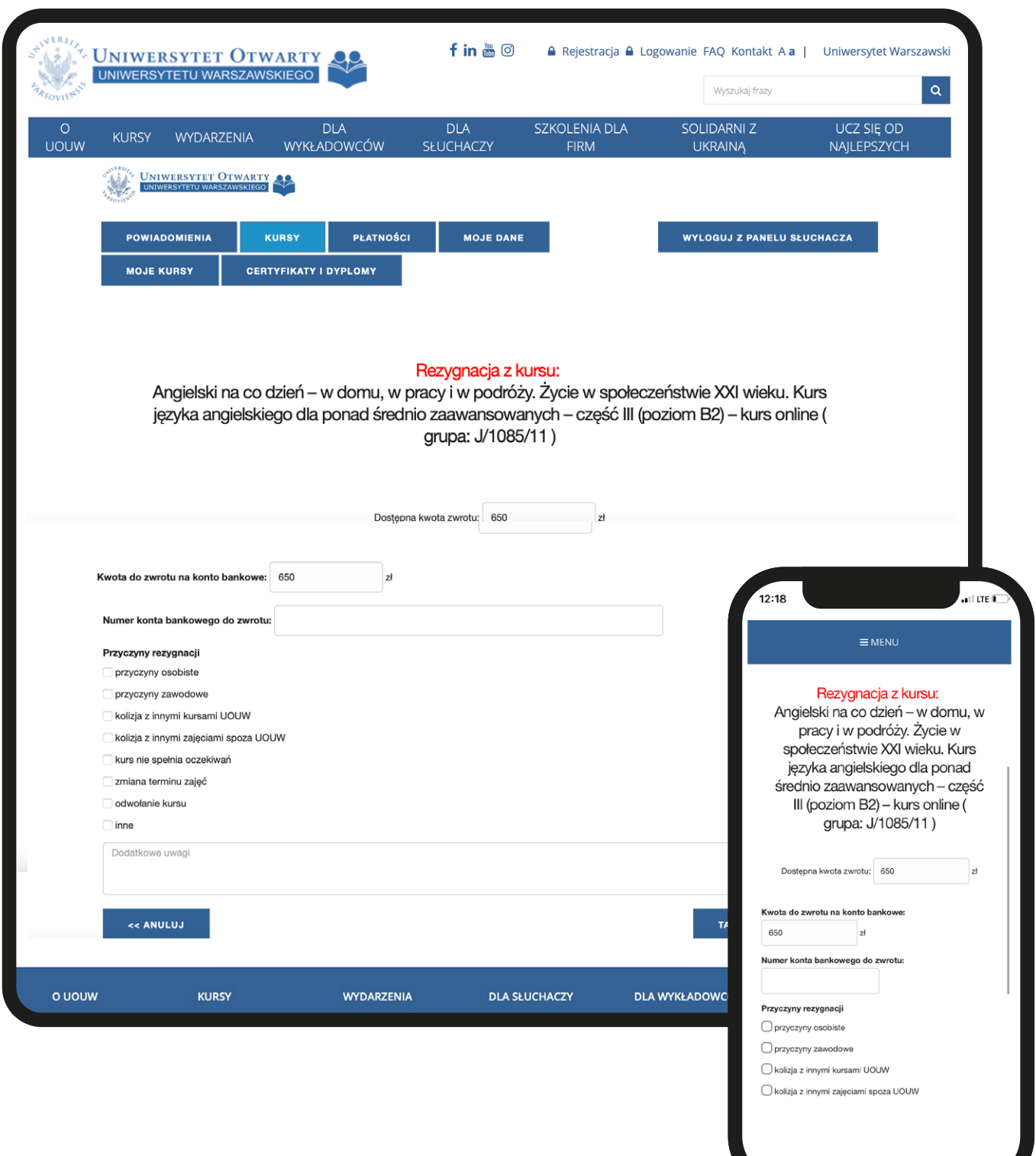

UWAGA: istnieje możliwość przeksięgowania całości dostępnych środków lub ich części oraz zlecenie zwrotu pozostałej kwoty. Wówczas należy wybrać kurs, którego dotyczyć ma przeksięgowanie i wpisać kwotę w okienku o kwocie przeniesionej. Ewentualną pozostałą część opłaty można zwrócić na wybrany numer rachunku bankowego – wyliczona automatycznie kwota powinna pojawić się w okienku o kwocie do zwrotu .

Numery rachunków bankowych prosimy wpisywać bez spacji, a ewentualne części setne kwot podawać po kropce, a nie po przecinku (np. 320.50 zamiast 320,50).

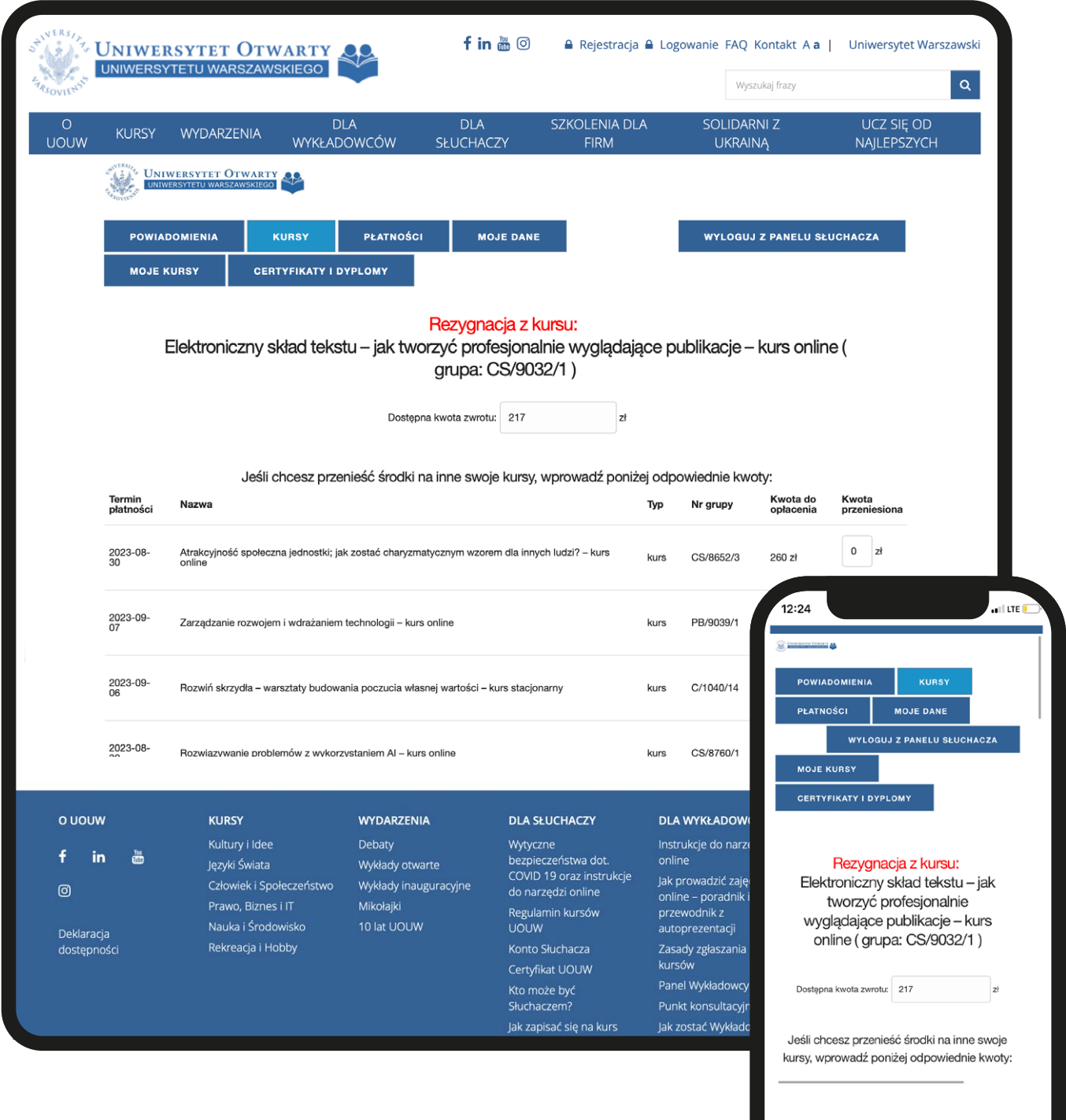

≙ uo.uw.edu.pl ①

 $\Box$ 

Status zwrotu można śledzić na koncie Słuchacza w zakładce "Płatności" – "Zwroty".

## *8. Edycja danych na koncie Słuchacza*

Dane przypisane do konkretnego konta Słuchacza są częściowo edytowalne z poziomu Słuchacza – zaznaczyliśmy je kolorem zielonym. Aby je zmienić wystarczy zaznaczyć obszar i wprowadzić nowe dane. Zaktualizowane dane należy zaakceptować opcją "zapisz zmiany".

Pozostałe dane możemy edytować administracyjnie (zaznaczone kolorem czerwonym) – wystarczy w tym celu skontaktować się z biurem UOUW: biuro@uo.uw.edu.pl.

UWAGA: W przypadku potrzeby aktualizacji danych, prosimy o nierejestrowanie nowych kont Słuchacza, lecz o kontakt z nami – każdy Słuchacz może posiadać tylko jedno konto, więc interwencja biura UOUW zapewni Słuchaczowi dostęp do uprzednio utworzonego konta.

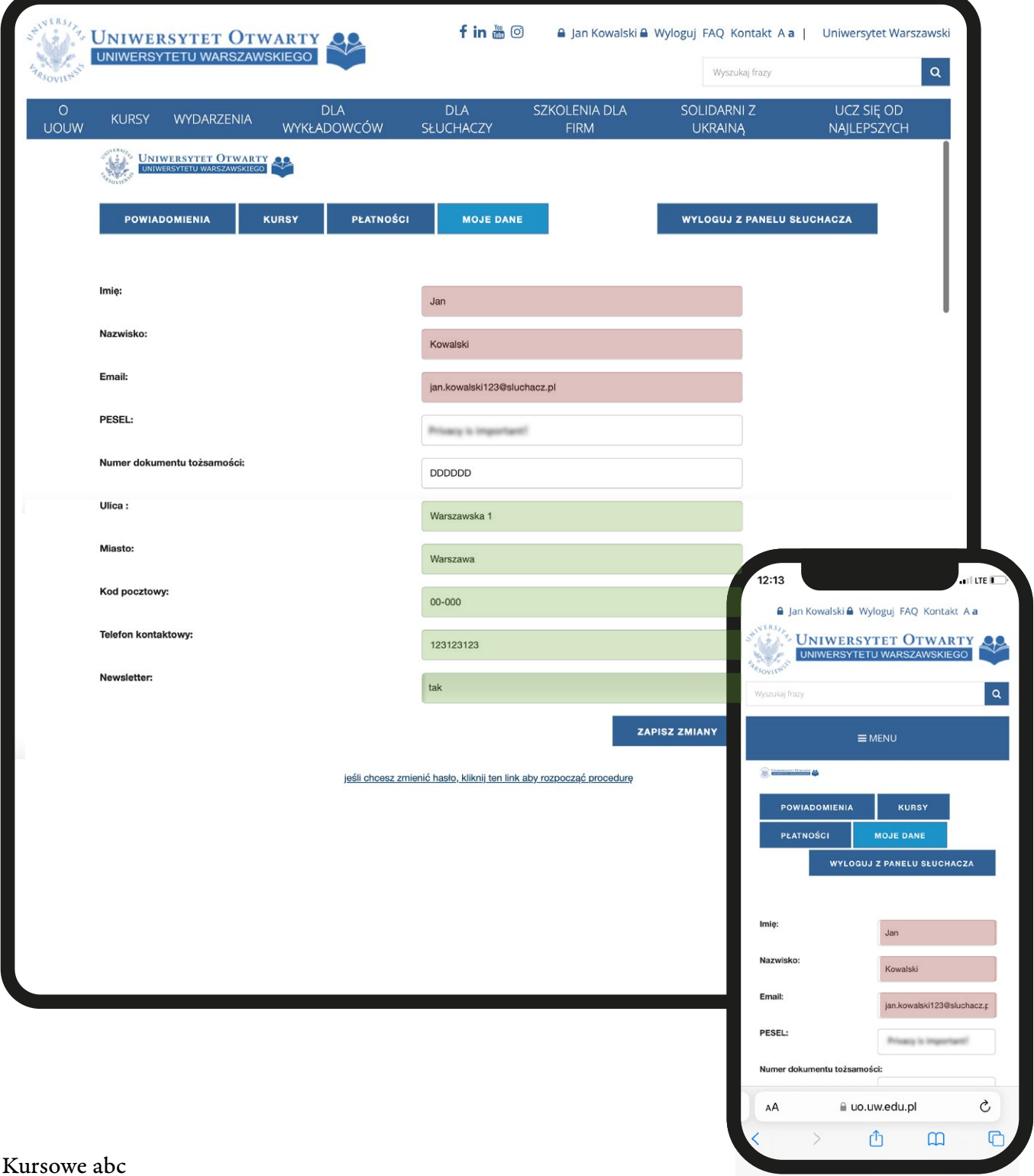

# *9. Rozwiązywanie problemów technicznych*

UOUW zapewnia Słuchaczom wsparcie techniczne od poniedziałku do piątku w godzinach 13:00–20:00 oraz w soboty w godzinach 9:00–14:00. Pod adresem e-mailowym kursyonline@uo.uw.edu.pl oraz numerem telefonu 604 061 344 otrzymają Państwo pomoc przede wszystkim w zakresie kursów online, danych dostępowych do zajęć, problemów z dołączeniem do spotkania i obsługą platform wykorzystywanych do kursów.

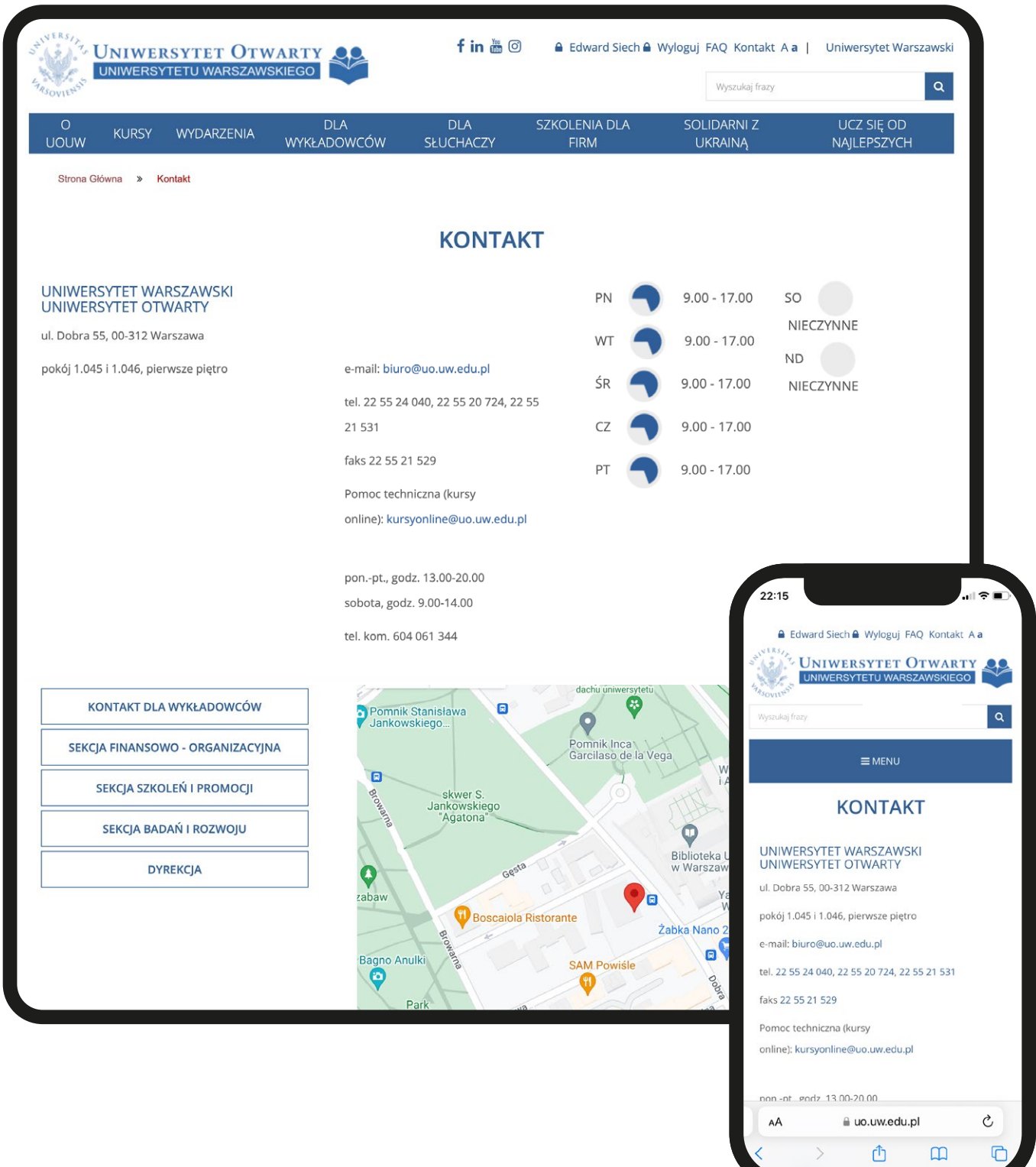

## *9. Rozwiązywanie problemów technicznych*

Zachęcamy także do zapoznania się z utworzonymi dla potrzeb naszych Słuchaczy instrukcjami do narzędzi online (w tym ZOOM i Microsoft Teams).

W przypadku kłopotów z kursami stacjonarnymi, prosimy o kontakt z biurem UOUW: biuro@uo.uw.edu.pl.

UWAGA: Rozmieszczenie sal w budynku przy ul. Dobrej 55 Słuchacze mogą sprawdzić na mapie budynku, zamieszczonej na stronie internetowej.

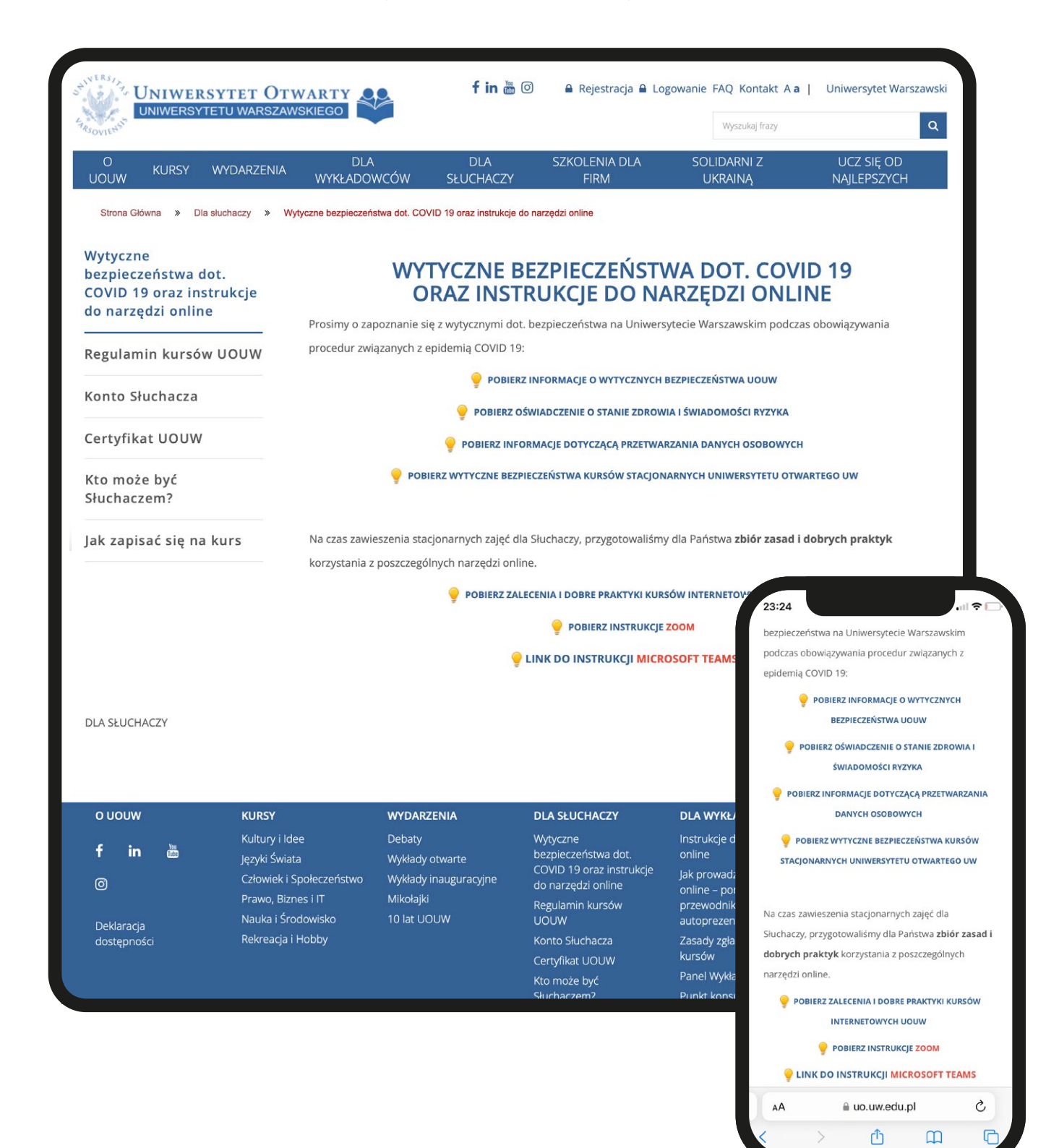

#### *10. Dane dostępowe kursów online i lokalizacja kursów stacjonarnych*

Platformy wykorzystywane do realizacji zajęć zdalnych są bezpłatne, a aby móc uczestniczyć w zajęciach kursów online, niezbędne są dane dostępowe, które biuro UOUW wysyła do zapisanych Słuchaczy mailowo, zwykle na około tydzień przed planowanym rozpoczęciem kursu. Dodatkowo plik z tymi danymi Wykładowcy zamieszczają także na kontach Słuchaczy w zakładce z materiałami i terminami (więcej o tym w punkcie 11.).

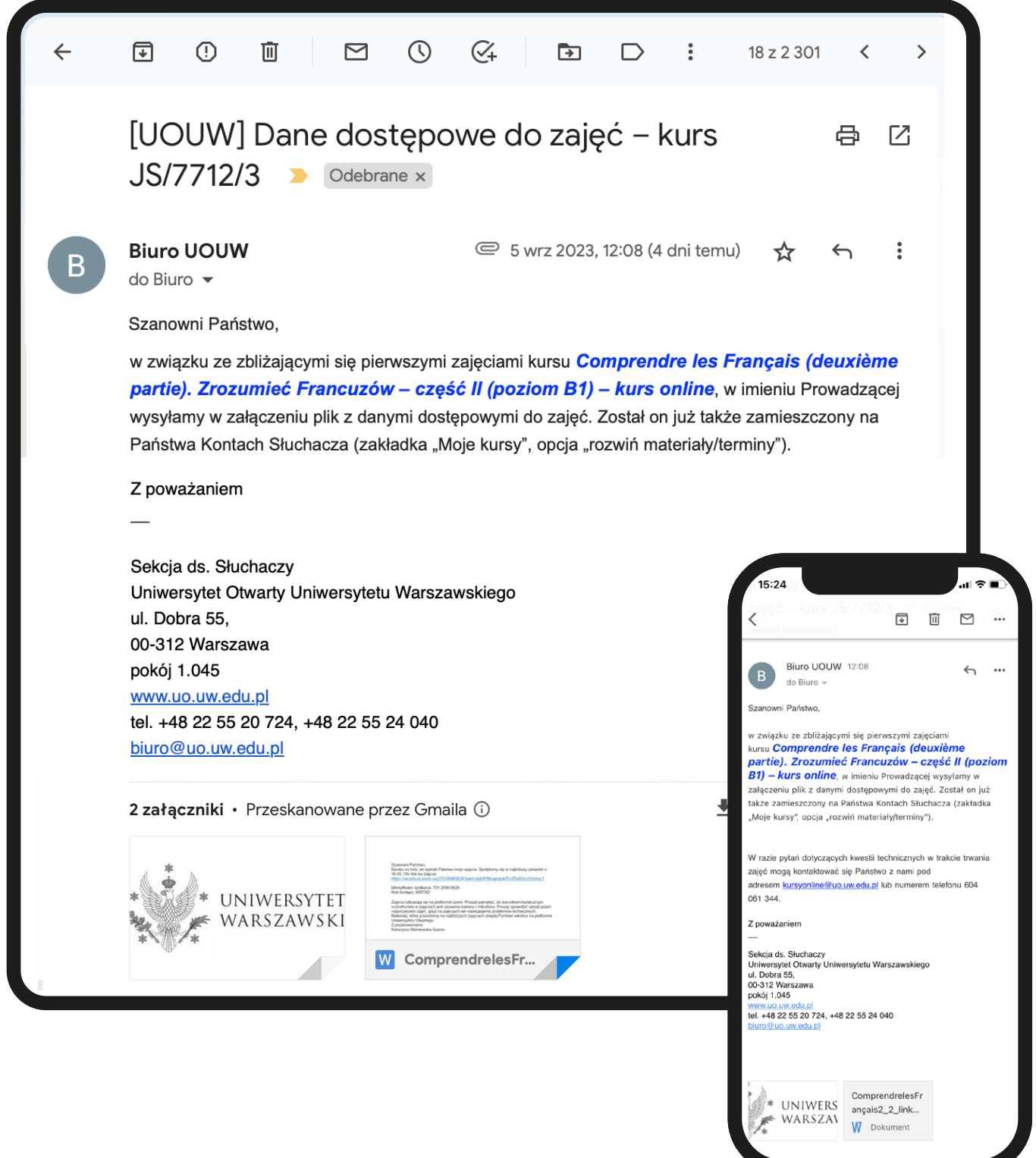

## *10. Dane dostępowe kursów online i lokalizacja kursów stacjonarnych*

Lokalizacja zajęć kursów stacjonarnych jest ustalana przez Sekcję Organizacyjną, a następnie udostępniana Słuchaczom na kontach Słuchacza zwykle na około 1-2 tygodnie przed pierwszymi zajęciami (w zakładce z materiałami i terminami). Informację o potwierdzonej lokalizacji Słuchacze otrzymują także mailowo ze skrzynki systemowej.

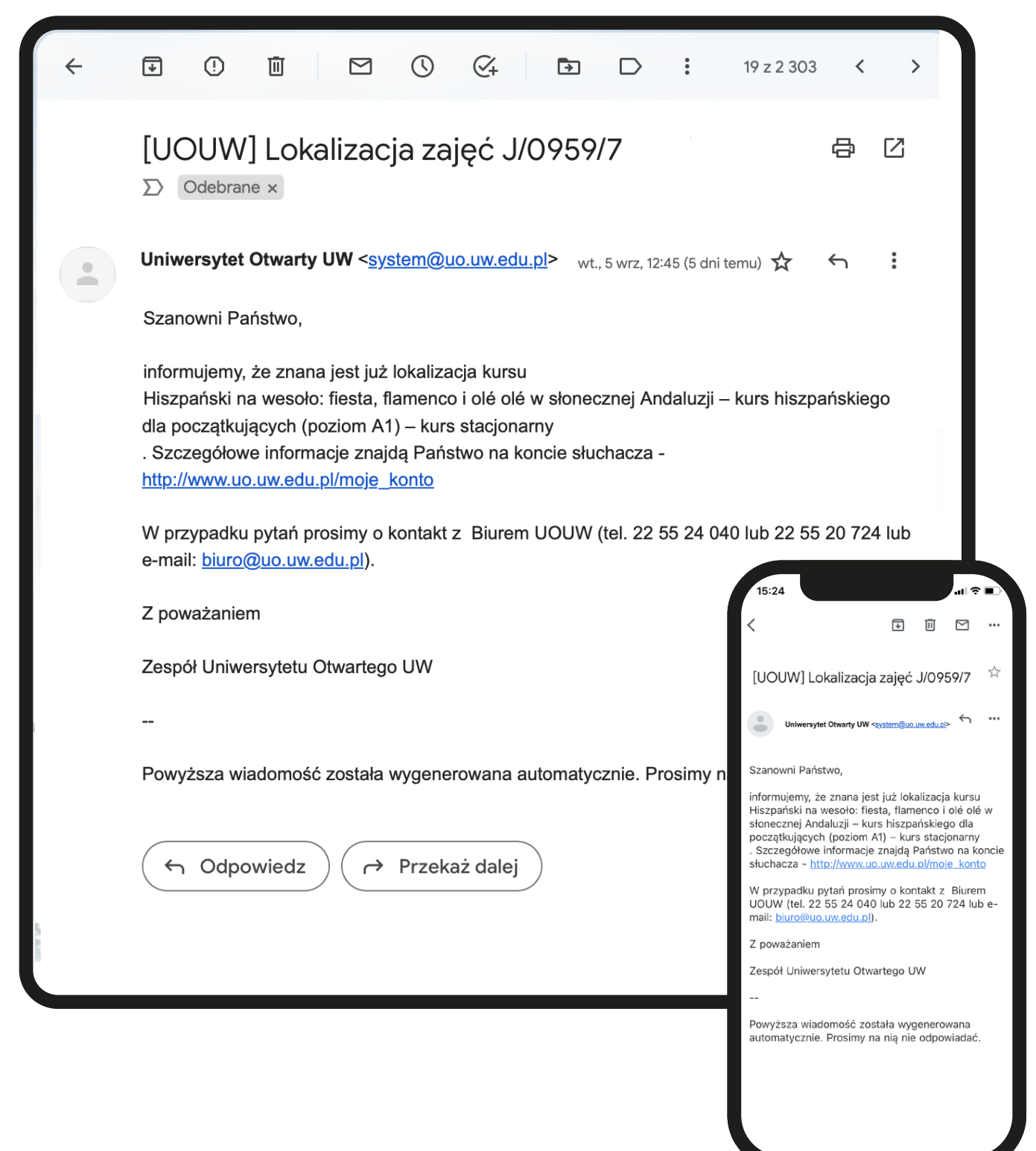

#### *11. Ocena kursu*

Słuchacze mają możliwość podzielenia się opinią na temat odbytych kursów dzięki wypełnionej ankiecie – jest ona dostępna przez 30 dni od ostatnich zajęć. Aby móc ją wypełnić, wystarczy kliknąć opcję "oceń" widoczną w zakładce "Moje kursy". Zdanie Słuchaczy jest dla nas bardzo ważne, ponieważ na postawie wyników ankiet wyłaniamy najlepszych Wykładowców i kursy z danego trymestru.

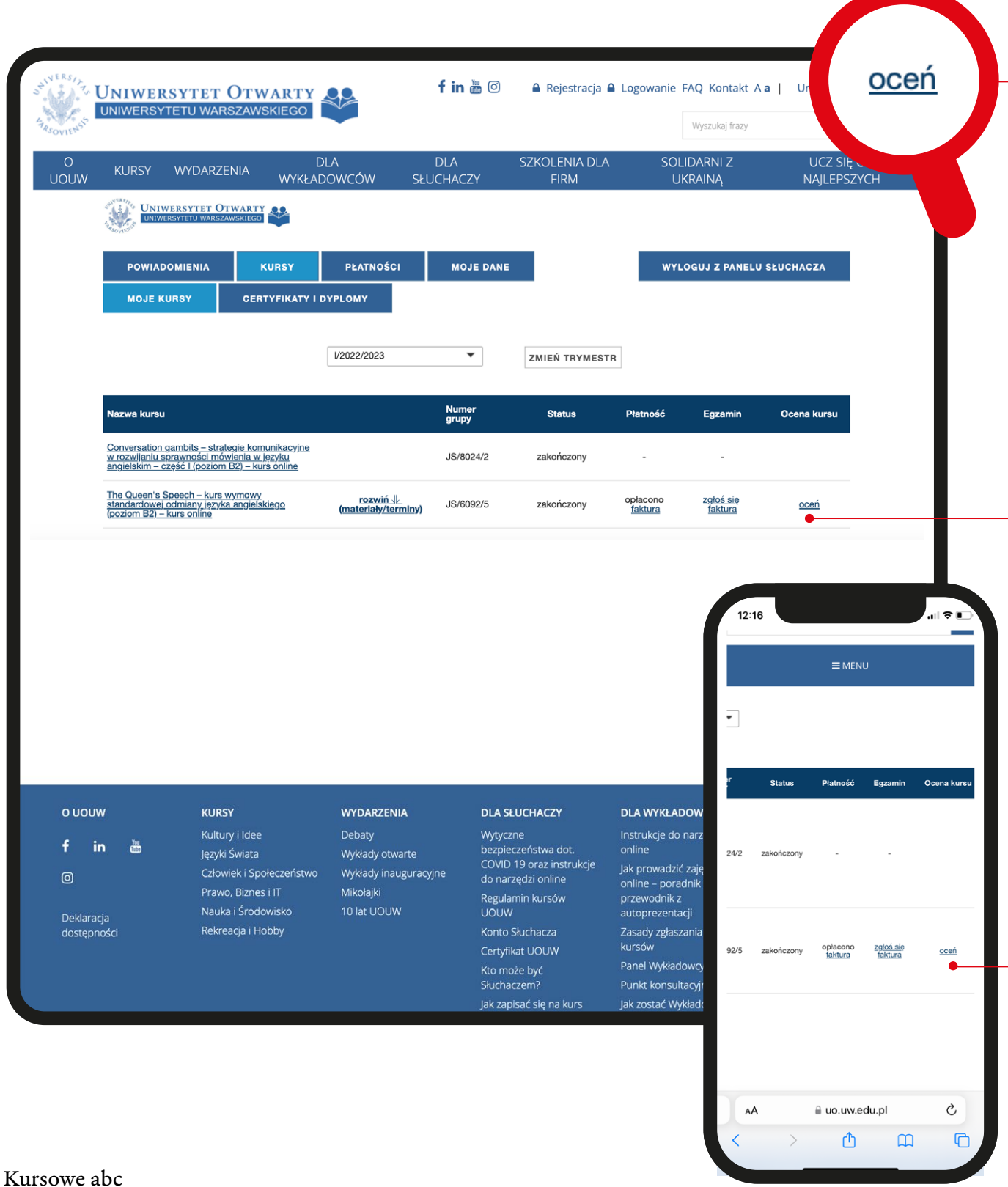

Po ukończeniu kursu, Słuchaczom przysługują dwa dokumenty. Pierwszym z nich jest Dyplom uczestnictwa – aby go otrzymać, wymagana jest tylko frekwencja na poziomie min. 50%. W ciągu dwóch tygodni od ostatnich zajęć Wykładowca kursu wprowadza do systemu informacje o frekwencji Słuchaczy, na podstawie których biuro UOUW ma możliwość wystawienia Dyplomów.

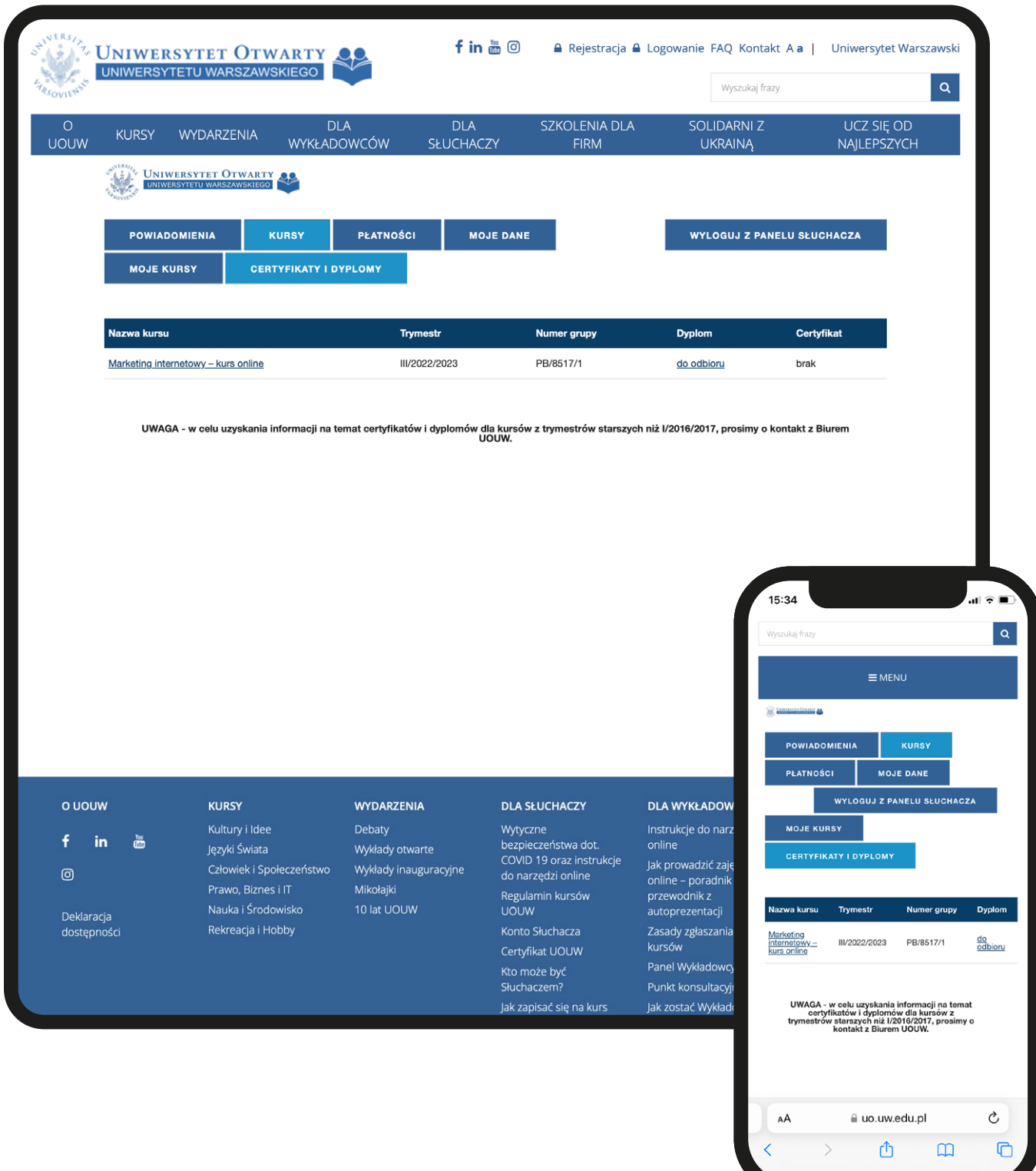

Dyplomy mają formę papierową – Słuchacze mogą je odebrać osobiście w godzinach pracy biura UOUW lub poprosić o ich wysyłkę pocztową. W przypadku wyboru drugiej opcji należy wysłać adres do wysyłki dokumentów na biuro@uo.uw.edu.pl. Dyplom potwierdza wyłącznie uczestnictwo Słuchacza w kursie, natomiast za zdany egzamin z kursu przysługuje odrębny dokument. Certyfikat jest znacznie bardziej rozbudowany od Dyplomu.

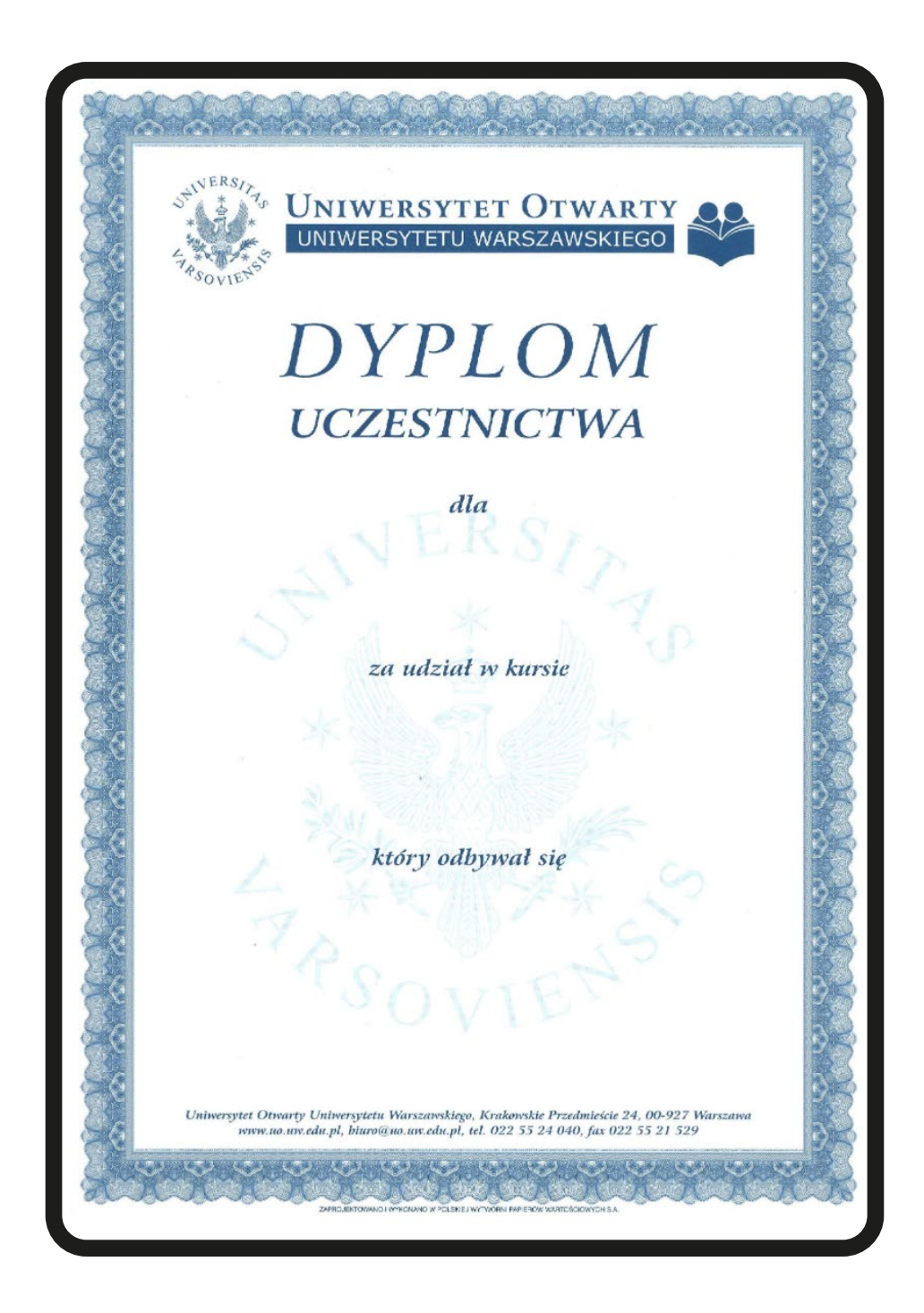

UWAGA: aby móc przystąpić do egzaminu końcowego z kursu należy: uczestniczyć w min. 60% zajęć, zaznaczyć opcję "zgłoś się" na koncie Słuchacza (w zakładce "Moje kursy", kolumna "Egzamin"), wnieść opłatę egzaminacyjną w wysokości 180 zł (dane do przelewu widoczne są w zakładce "Płatności", podzakładka "Egzaminy do opłacenia") oraz ustalić dogodny termin egzaminu z Wykładowcą (o ile Słuchacz posiada jego adres e-mailowy) lub za pośrednictwem biura UOUW.

Egzamin powinien się odbyć w ciągu dwóch tygodni od ostatnich zajęć kursu – w przypadku późniejszego terminu, konieczne jest poinformowanie o tym biura UOUW.

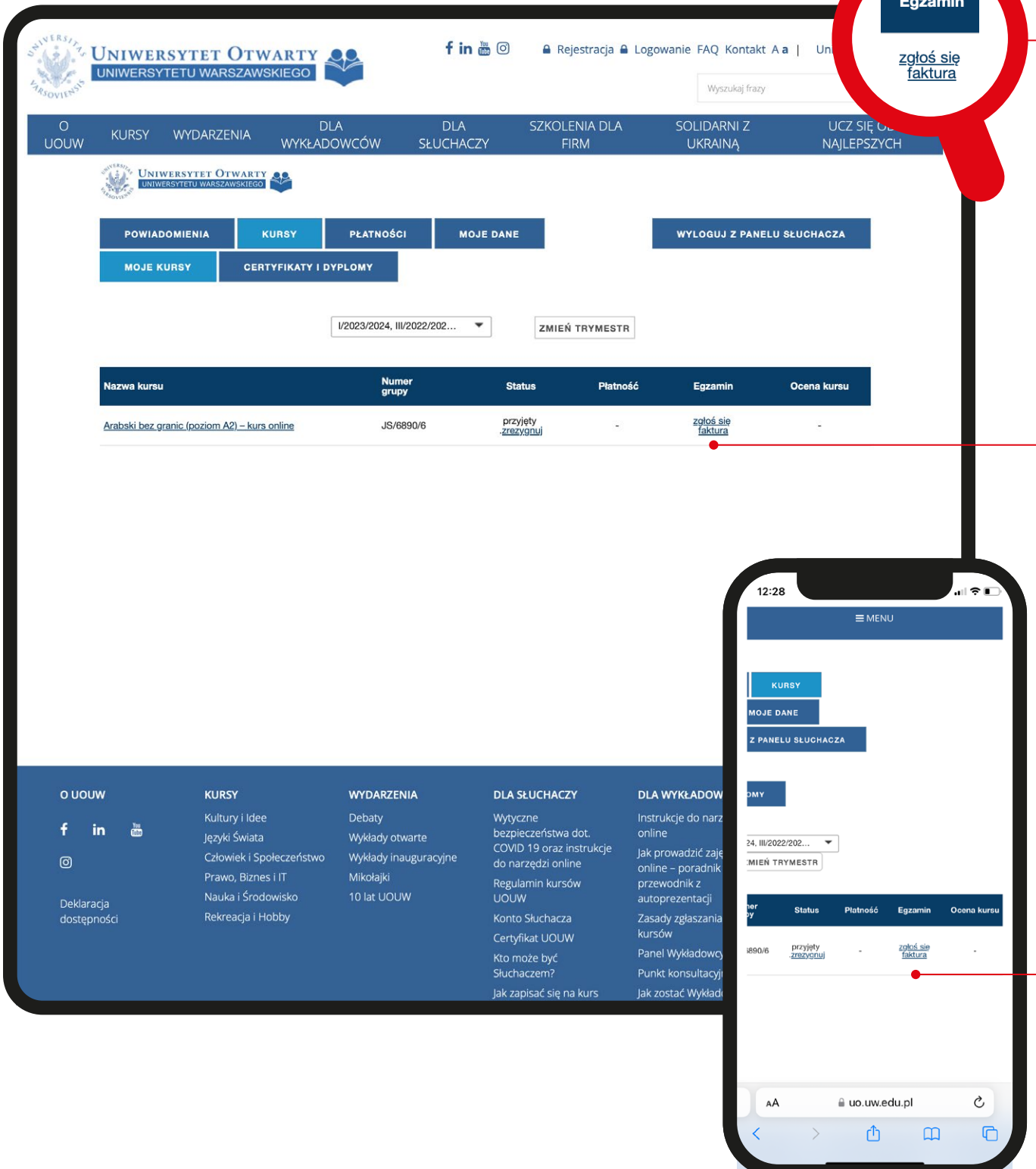

Certyfikaty wystawiamy na zakończenie każdego z trymestrów (wiosną, latem i jesienią), można je odbierać osobiście lub też poprosić o wysyłkę pocztową po otrzymaniu wiadomości od biura UOUW na temat dostępności dokumentu. Od 2024 roku organizujemy z tej okazji także jedno wspólne wydarzenie, jesienią – Uroczystość Wręczenia Certyfikatów. Zostają na nią zaproszeni wszyscy Słuchacze, którzy zdali egzaminy z kursów realizowanych w ramach danego roku akademickiego (z I, II oraz III trymestru). Podczas niej Słuchacze mogą odebrać osobiście swoje Certyfikaty, wysłuchać wykładu lub też wziąć udział w innych zorganizowanych przez nas aktywnościach. Szczegółowych informacji na temat terminu najbliższej Uroczystości udziela biuro UOUW.

Każdy Certyfikat, drukowany przez Polską Wytwórnię Papierów Wartościowych, posiada numer ewidencyjny, datę wystawienia, opis zdobytych umiejętności, podpis Wykładowcy oraz Prorektor UW ds. Rozwoju.

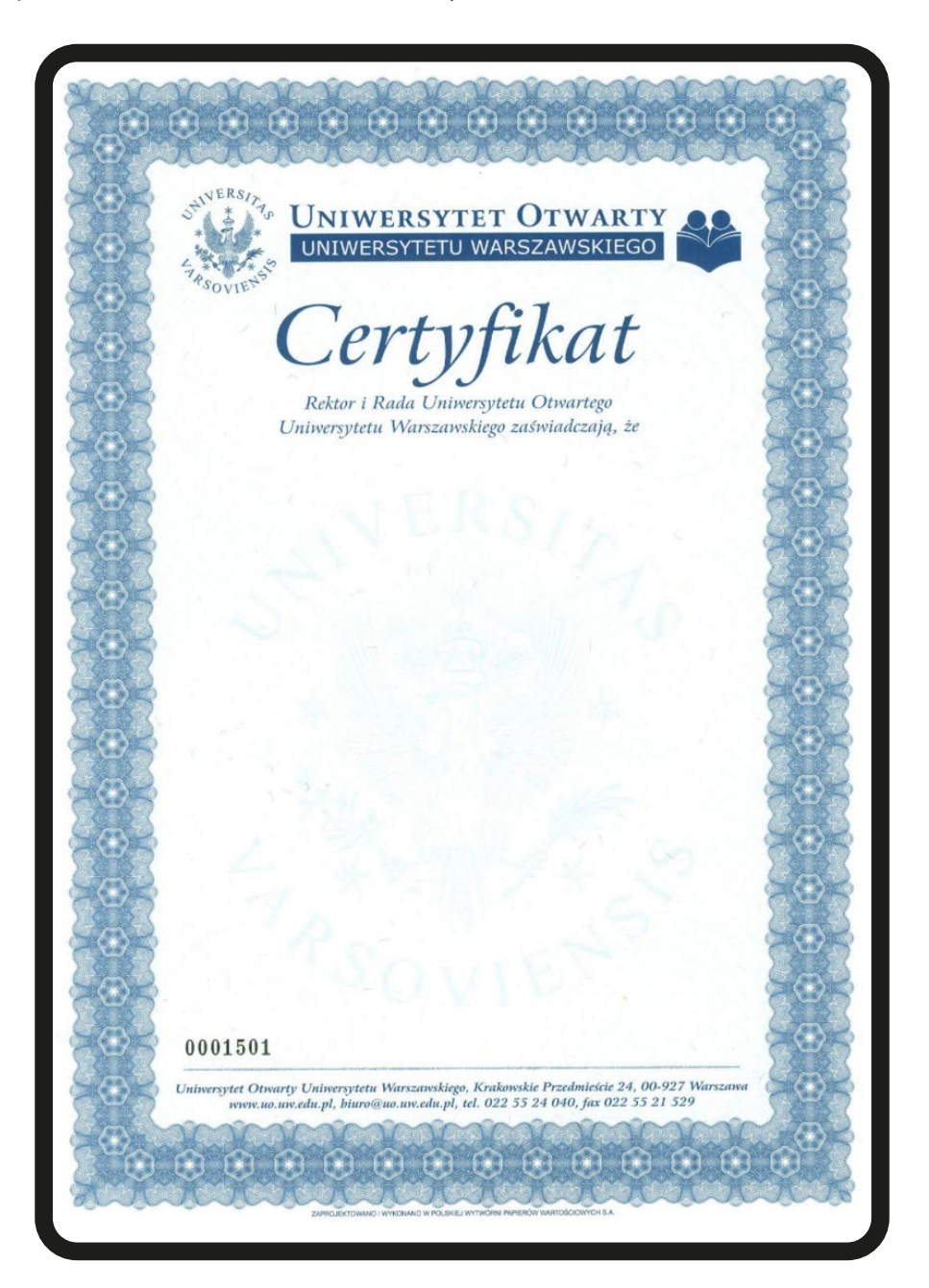